**t**

# apporti **thic**

**Esperienza di misura mediante lo strumento Tromino per lo studio delle vibrazioni e delle sollecitazioni naturali e antropiche**

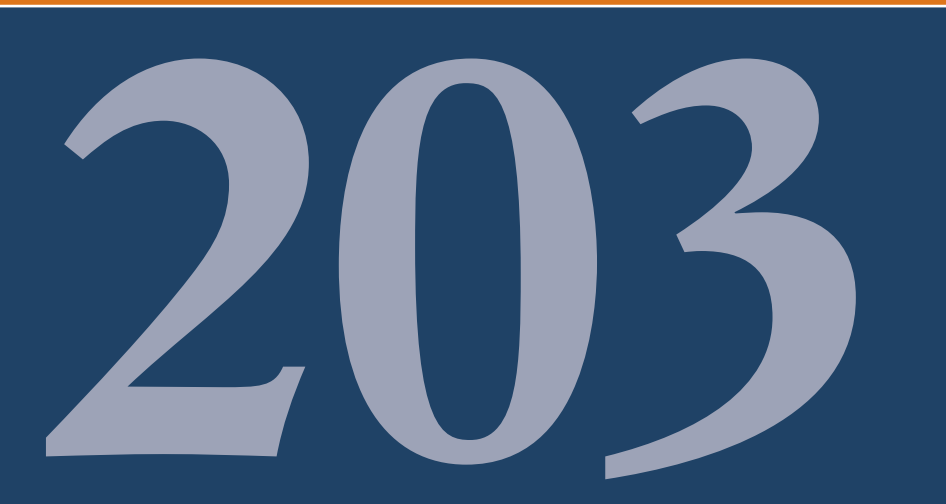

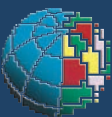

Istituto Nazionale di Geofisica e Vulcanologia

#### **Direttore**

Enzo Boschi

#### **Editorial Board**

Raffaele Azzaro (CT) Sara Barsotti (PI) Mario Castellano (NA) Viviana Castelli (BO) Rosa Anna Corsaro (CT) Luigi Cucci (RM1) Mauro Di Vito (NA) Marcello Liotta (PA) Simona Masina (BO) Mario Mattia (CT) Nicola Pagliuca (RM1) Umberto Sciacca (RM1) Salvatore Stramondo (CNT) Andrea Tertulliani - Editor in Chief (RM1) Aldo Winkler (RM2) Gaetano Zonno (MI)

### **Segreteria di Redazione**

Francesca Di Stefano - coordinatore Tel. +39 06 51860068 Fax +39 06 36915617 Rossella Celi Tel. +39 06 51860055 Fax +39 06 36915617

redazionecen@ingv.it

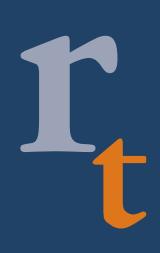

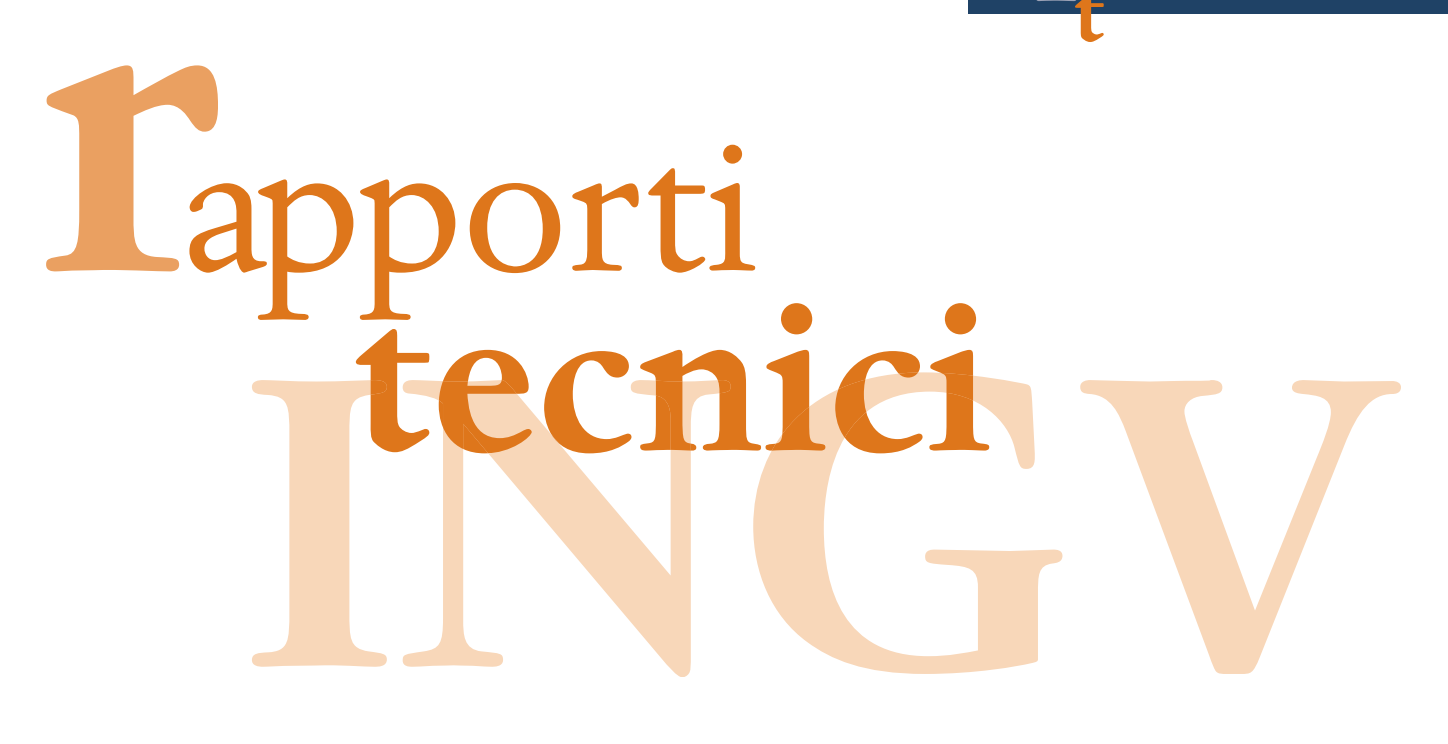

# **ESPERIENZA DI MISURA MEDIANTE LO STRUMENTO TROMINO PER LO STUDIO DELLE VIBRAZIONI E DELLE SOLLECITAZIONI NATURALI E ANTROPICHE**

Arianna Pesci<sup>1</sup>, Giordano Teza<sup>2</sup>, Giuseppe Casula<sup>1</sup>, Elena Bonali<sup>3</sup>, Gabriele Tarabusi<sup>4</sup> e Enzo Boschi<sup>4,5</sup>

**INGV** (Istituto Nazionale di Geofisica e Vulcanologia, Sezione di Bologna) **Università di Padova** (Dipartimento di Geoscienze) **Università di Bologna** (DAPT - Dipartimento di Architettura e Pianificazione Territoriale) **INGV** (Istituto Nazionale di Geofisica e Vulcanologia) **Università di Bologna** (Dipartimento di Fisica)

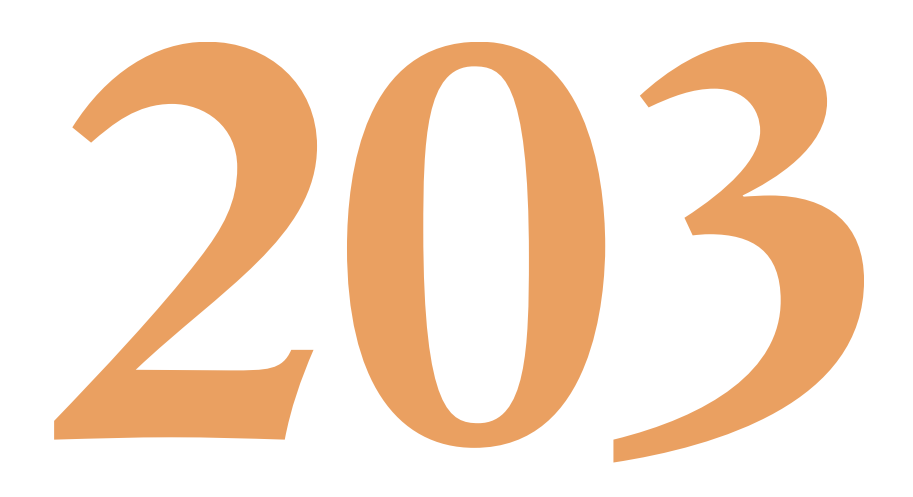

## **Indice**

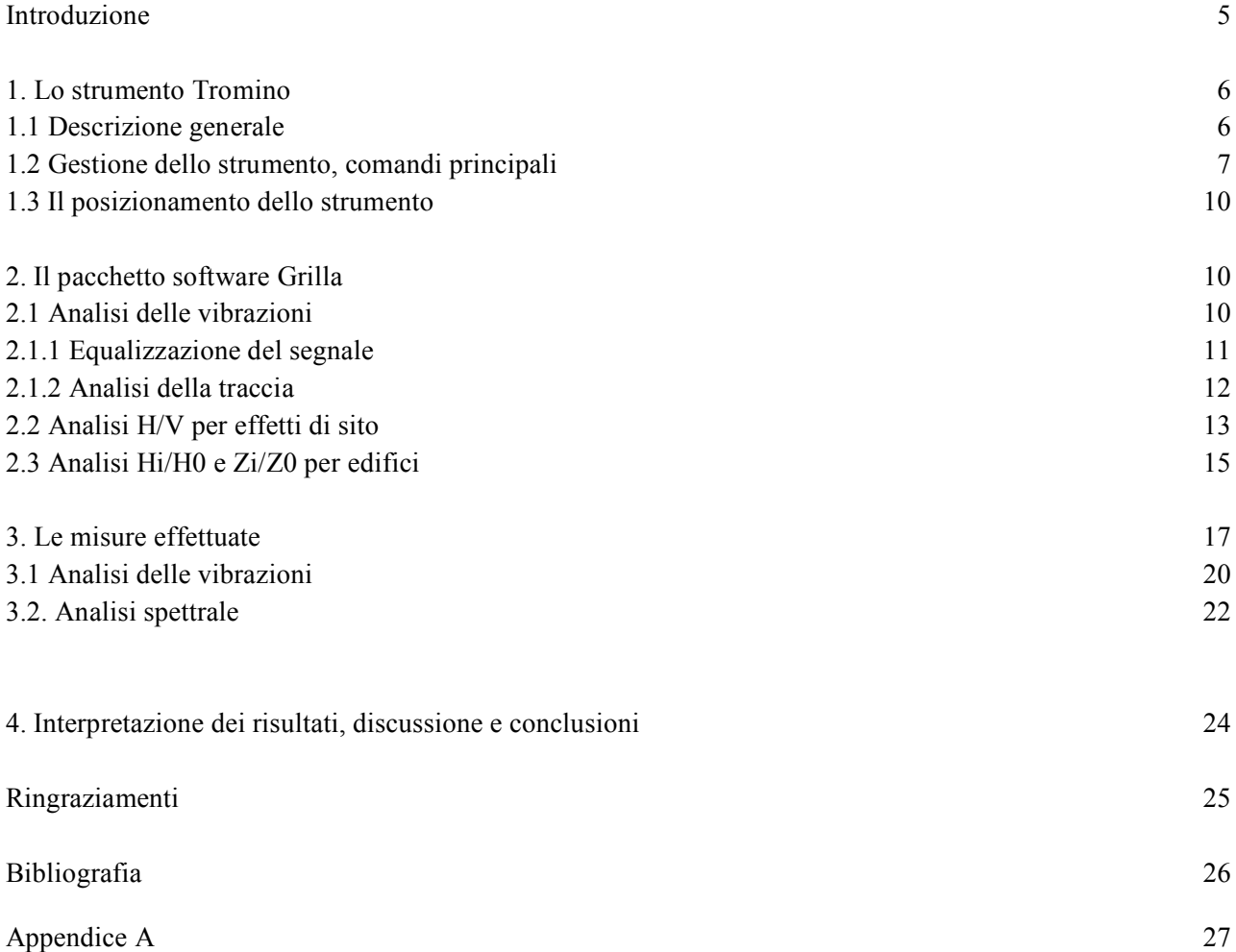

#### **Introduzione**

Il rumore sismico ambientale è l'insieme delle piccole vibrazioni sismiche presenti ovunque sulla superficie terrestre e generate da sorgenti naturali o antropiche. Tra gli esempi più significativi, si può pensare agli effetti delle perturbazioni atmosferiche sulle onde oceaniche ed alla loro propagazione sul continente come onde di superficie, al traffico veicolare e alle attività industriali, che producono onde superficiali di Rayleigh, e, in generale, all'attività dinamica terrestre. Le onde sismiche che ne derivano sono tipicamente a bassa energia, con ampiezze dell'ordine di  $10^{-4}/10^{-2}$  mm [Okada, 2003]. Inoltre, in base al contenuto in frequenza inferiore o superiore a 0.5 Hz, si parla rispettivamente di microsismica (primariamente di origine naturale) o microtremore (di origine generalmente antropica).

Il rumore sismico ambientale è una sorgente di eccitazione per la risonanza del sottosuolo e degli edifici, da cui la possibilità di estrarre da esso, mediante opportune tecniche di analisi, informazioni interessanti sui sistemi risonanti studiati.

Il rumore sismico può usarsi per lo studio della stratigrafia del terreno, sulla base dell'analisi degli spettri di potenza dei segnali e dei rapporti spettrali [Kanai e Tanaka, 1954; Lermo, 1993; Yamanaka et al., 1993]. In particolare, il metodo dei rapporti spettrali H/V è particolarmente interessante perché consente di ottenere informazioni affidabili utilizzando strumentazione di basso costo e facile impiego. Esso è basato sul calcolo del rapporto degli spettri di Fourier del rumore nel piano orizzontale H (generalmente lo spettro H viene calcolato come media degli spettri di Fourier delle componenti orizzontali NS ed EW) e della componente verticale V [Nakamura, 1989]. Il significato teorico del rapporto spettrale H/V è abbastanza immediato nel caso in cui si consideri un mezzo semplice formato da due soli strati: il bedrock, cioè lo strato duro e profondo, ed uno strato superficiale più soffice. Si immagini che l'onda di superficie che viaggia nello strato superficiale sia riflessa all'interfaccia tra gli strati e interferisca costruttivamente con le onde incidenti, sommandosi e raggiungendo ampiezze massime per l'effetto di risonanza. Ciò accade quando la lunghezza dell'onda incidente  $\lambda_m$  è tale che  $\lambda_m = 4H/(2m-1)$ , con  $m = 1, 2, \dots$ , dove il fattore  $4/(2m-1)$ ) deriva dal fatto che, all'interfaccia tra un mezzo soffice ed uno duro, avviene inversione di fase. Le corrispondenti frequenze di risonanza sono pertanto date da

$$
f_m = \frac{V_s}{4H} (2m - 1),
$$
 (1)

dove *Vs* è la velocità di propagazione delle onde di superficie nel mezzo considerato. Poiché il modo fondamentale *m* = 1 è nettamente dominante rispetto a quelli superiori, si ha semplicemente

$$
f_r = \frac{V_s}{4H},\tag{2}
$$

frequenza di risonanza che può individuarsi quale picco del rapporto H/V. Le frequenze proprie del sottosuolo possono essere quindi eccitate dal rumore di fondo e diventare visibili nello spettro del rumore sismico misurato in superficie.

Il rumore sismico ambientale può anche essere utilizzato per identificare le frequenze proprie di vibrazione di un edificio. Un tale tipo di applicazione è profondamente diverso da quella che impiega i rapporti H/V, e i metodi di processamento dell'informazione sono piuttosto diversi, ma la strumentazione da utilizzare è esattamente la stessa perché in entrambi i casi l'obiettivo è estrarre informazione significativa da debole rumore sismico. In particolare, è attualmente disponibile uno strumento particolarmente compatto, economico e di semplice utilizzo come il tomografo digitale Tromino [Castellaro et al. 2005], grazie al quale questi metodi di sismica passiva hanno iniziato ad avere larga diffusione nella valutazione degli effetti di sito [Mulargia et al. 2007]. Nel caso in cui la frequenza di risonanza del sottosuolo coincida con quella di un edificio presente, in caso di terremoto può aversi un fenomeno di accoppiamento fra le due modalità di vibrazione. Questo effetto di amplificazione sismica produrrà un grande aumento della sollecitazione sugli edifici. Per questo motivo, l'amplificazione sismica è oggi considerata la prima causa dei danni indotti dal

terremoto e per questo motivo una attenta analisi delle frequenze caratteristiche dei siti viene effettuata nella fase di progettazione degli edifici. Va inoltre considerato che la stima delle frequenze di risonanza degli edifici può essere monitorata nel tempo, nella ben fondata ipotesi che un cambiamento sensibile dei modi principali della struttura sia legata al danneggiamento o all'alterazione della struttura stessa. In generale, un danneggiamento si traduce infatti in una diminuzione sia della frequenza di risonanza per ciascun modo, sia nella diminuzione del rapporto di smorzamento, tanto che l'analisi modale sperimentale (*experimental modal analysis*, o EMA) è correntemente utilizzata nella valutazione con tecniche non distruttive dello stato di salute di una struttura.

In questo lavoro viene descritta una esperienza effettuata dall'INGV (Sezione di Bologna) di osservazione e di analisi dei dati rilevati mediante Tromino in un edificio situato in una zona altamente trafficata da mezzi e veicoli pesanti. Gli obiettivi di questa prima esperienza sono: (i) misurare le vibrazioni a cui gli edifici sono soggetti per effetto del traffico stradale, in modo da verificare se le normative vigenti in merito sono rispettate oppure no; (ii) fornire una prima stima delle frequenze di risonanza dell'edificio, da verificare in futuro in ulteriori sessioni di misura, operando in modo da rendere possibile un'analisi modale sperimentale completa a partire dai dati acquisiti ora.

#### **1. Lo strumento Tromino**

#### **1.1 Descrizione generale**

Il tromometro digitale Tromino (figura 1), prodotto dalla Micromed spa [Micromed, 2011], si basa su un progetto brevettato che ottimizza la misura del microtremore nell'intervallo di frequenze compreso fra 0.1 e 200 Hz. Il Tromino ottiene questo risultato mantenendo una configurazione ultra-compatta e ultra-leggera e può essere posizionato e messo in opera ovunque in pochi secondi. Le ridotte dimensioni (10 x 14 x 8 cm), la leggerezza (1.1 kg), il bassissimo consumo di energia (funziona con semplici pile), l'assenza totale di cavi esterni e l'alta risoluzione dell'elettronica digitale impiegata, rendono questo strumento quasi tascabile. Inoltre, lascia virtualmente imperturbato il campo d'onda presente nell'ambiente con un potere risolutivo comparabile con quello garantito dai più moderni sistemi sismometrici permanenti attualmente disponibili sul mercato. Il Tromino è dotato di tre canali velocimetrici elettrodinamici ad alta risoluzione per l'acquisizione del microtremore sismico ambientale fino a circa ± 1.5 mm/s e, nella versione utilizzata per questo lavoro, di tre canali velocimetrici per la registrazione delle vibrazioni forti fino  $a \pm 5$  cm/s e di tre canali accelerometrici. I sensori sono disposti secondo tre direzioni ortogonali (terna *x*, *y* e *z*) e, smorzati criticamente, trasmettono il segnale ad un sistema di acquisizione digitale a basso rumore con risoluzione non inferiore a 23 bit. In più, un canale analogico è predisposto per l'acquisizione dati da ricevitore GPS integrato (sistema ricevitore/antenna) ed un modulo radio permette la sincronizzazione tra diverse unità di lavoro ed eventualmente la trasmissione di allarmi.

Le caratteristiche progettuali del Tromino consentono una accuratezza relativa maggiore di  $10^{-4}$  sulle componenti spettrali al di sopra di 0.1 Hz. Per quanto attiene alle caratteristiche del Tromino che interessano le misure di vibrazione, è da rilevare che lo strumento ha una curva di risposta pressoché piatta nella banda di interesse per la norma DIN4150 [http://www.inquinamentoacustico.it/vibrazioni.htm], grazie a sismometri mid-frequency la cui risposta viene digitalizzata a 24 bit A/D con una frequenza di campionamento di 512 Hz. Lo strumento inoltre memorizza i dati in una scheda di memoria interna da 1 Gb, evitando così la presenza di qualsiasi cavo che possa introdurre rumore meccanico od elettronico. I dati acquisiti vengono salvati su memoria digitale di tipo Flash e, normalmente, trasferiti al PC o estratti mediante collegamento USB. Esiste un pacchetto software specifico, sviluppato per interfacciarsi al Tromino, utile per il trasferimento delle tracce acquisite ad un PC nonché per la loro archiviazione ed analisi; si tratta del software Grilla [Micromed, 2011]. Tale pacchetto software permette inoltre l'esportazione dei dati in formato ASCII o SAF.

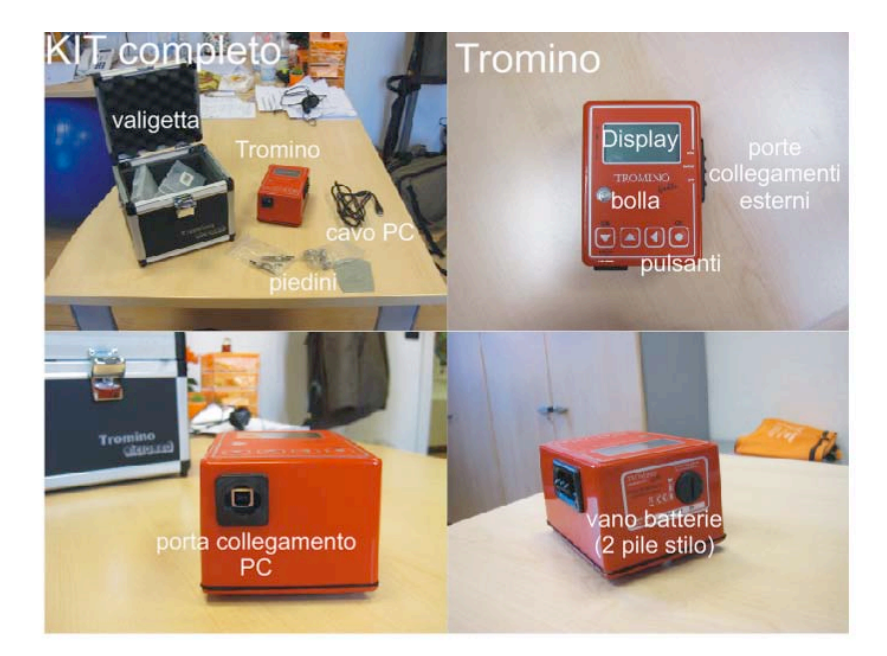

**Figura 1.** Il Tromino e accessori.

#### **1.2 Gestione dello strumento, comandi principali**

Il Tromino, nella sua compattezza, può essere facilmente gestito mediante un display LCD incorporato e 4 pulsanti, che permettono di richiamare le funzioni necessarie al settaggio dello strumento e all'organizzazione delle misure secondo una logica semplice ed intuitiva. Similmente a quanto accade utilizzando i telefonini, ai pulsanti viene spesso assegnata la funzione descritta, di volta in volta, nella parte bassa del display. In questo modo, con poche mosse, è possibile effettuare una vasta gamma di operazioni.

Dal display si accede ad una guida completa per la scelta dei parametri di controllo quali: le modalità di registrazione, la durata dell'acquisizione, la frequenza di campionamento del segnale, la disponibilità complessiva di memoria e il monitoraggio del rumore elettronico interno. Il visore premette anche di osservare in tempo reale le tracce relative all'acquisizione in corso e di rivederle al termine della misura.

Qui saranno elencate le funzioni principali per consentire una facile comprensione dello strumento, e si rimanda alla vasta ed esaustiva manualistica per la visione completa [Micromed, 2011]. Per accendere il Tromino è sufficiente premere il tasto ON, coincidente con il primo pulsante da sinistra con la freccina in basso (figura 2a). In seguito all'accensione, dal display è possibile visualizzare le tre opzioni GO, SETUP e EXIT premendo il pulsante corrispondente (figura 2b). Con il pulsante SETUP si accede al menù delle impostazioni dal quale è possibile regolare: la luminosità del display; il tempo di auto-spegnimento dello strumento dopo l'ultima azione effettuata; il tempo di ritardo, cioè il tempo dopo il quale lo strumento inizierà a registrare i dati, una volta avviate le misure. Inoltre esiste una opzione per l'aggiornamento del firmware. Le voci appena descritte si possono selezionare scorrendole in verticale con i pulsanti (i primi due da sinistra) corrispondenti alle scritte DW, UP e attivandole con il tasto OK. Con il pulsante GO si accede al menù principale (figura 2d) dal quale si possono scegliere le funzioni principali per settare e iniziare le misure. Come prima, i due pulsanti da sinistra (freccine bassa e alta) permettono di scorrere il display verticalmente per selezionare la voce di interesse ed il tasto a destra (cerchietto) è in genere utilizzato per attivare la funzione selezionata. Nell'esempio riportato in figura, si scorre il menù iniziale fino alla voce ACQUISITION e si selezionano le nuove funzioni premendo il pulsante di destra.

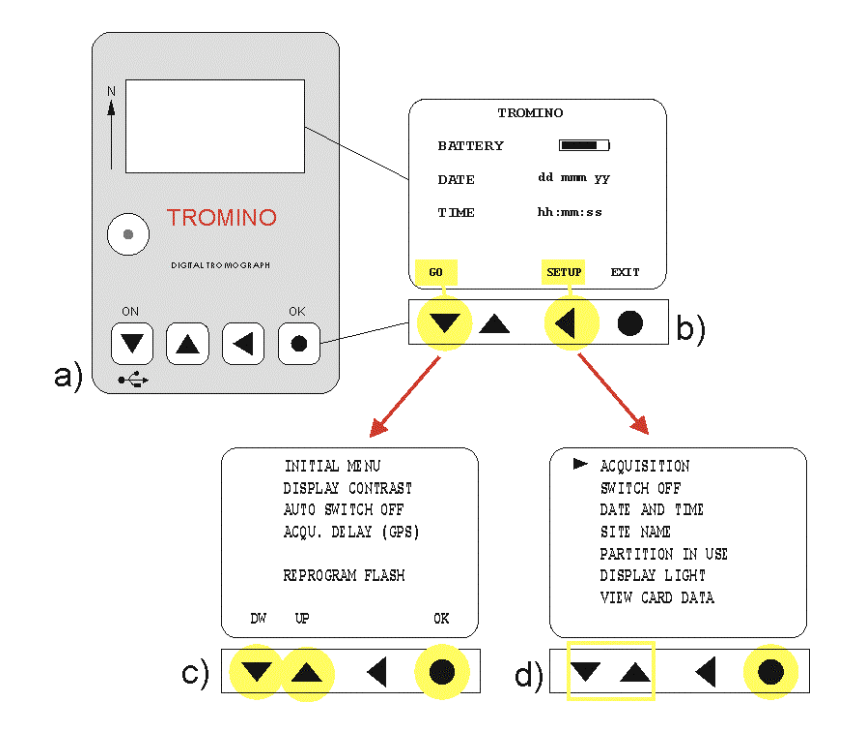

**Figura 2.** a) Il Tromino e l'interfaccia strumento/utente; b) la schermata iniziale; c) il menù di setup; d) il menù iniziale.

La scelta della frequenza di campionamento, da adottare in base alle esigenze di rilievo, viene effettuata selezionando la voce SAMPLING dal menù iniziale (figura 3) e accedendo al sottomenù nel quale le possibilità sono direttamente visualizzate. Analogamente a quanto descritto in precedenza, con le freccine di sinistra si scorre in verticale e si attiva l'opzione desiderata con il pulsante di destra.

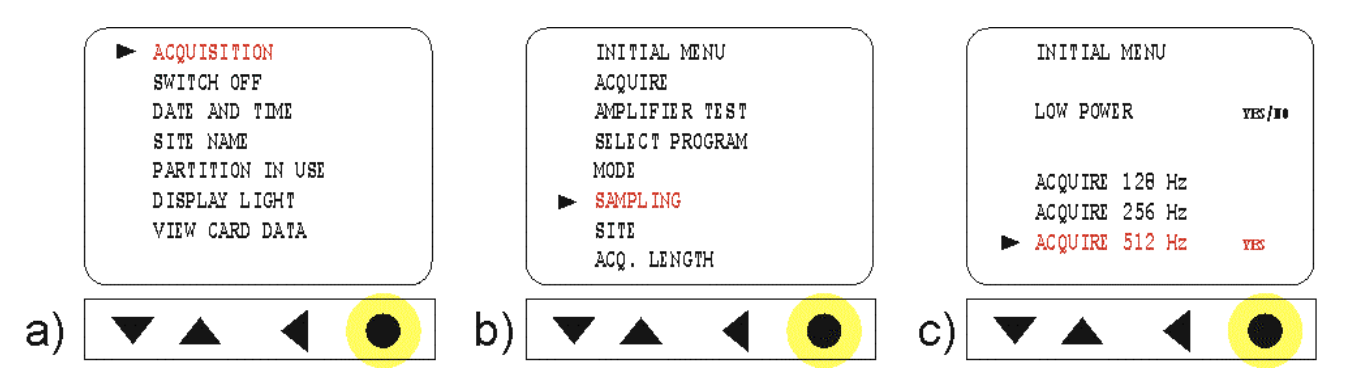

**Figura 3.** a) Menù iniziale; b) scelta dell'opzione SAMPLING; c) scelta della frequenza di campionamento (nell'esempio 512 Hz, scelta tipica nella misura delle frequenze di risonanza di un edificio. Nel caso dello studio della stratigrafia di un terreno si campiona invece, generalmente, alla frequenza di 128 Hz).

Una funzione importante riguarda la modalità di acquisizione; in particolare si può scegliere se registrare su canali ad alto guadagno, solitamente utili per i casi in cui si vogliano misurare effetti di vibrazione con velocità di alcuni millimetri al secondo, o a basso guadagno quando le velocità attese sono di alcuni centimetri al secondo. Una terza opzione permette di effettuare entrambe le misure. Per accedere a tali opzioni è necessario selezionare la voce MODE dal menù iniziale (figura 4a e 4b), e attivare l'opzione SENSORS. Da qui, con il terzo pulsante da sinistra è possibile scorrere e selezionare le voci HIGH, LOW o HIGH/LOW (figura 4c).

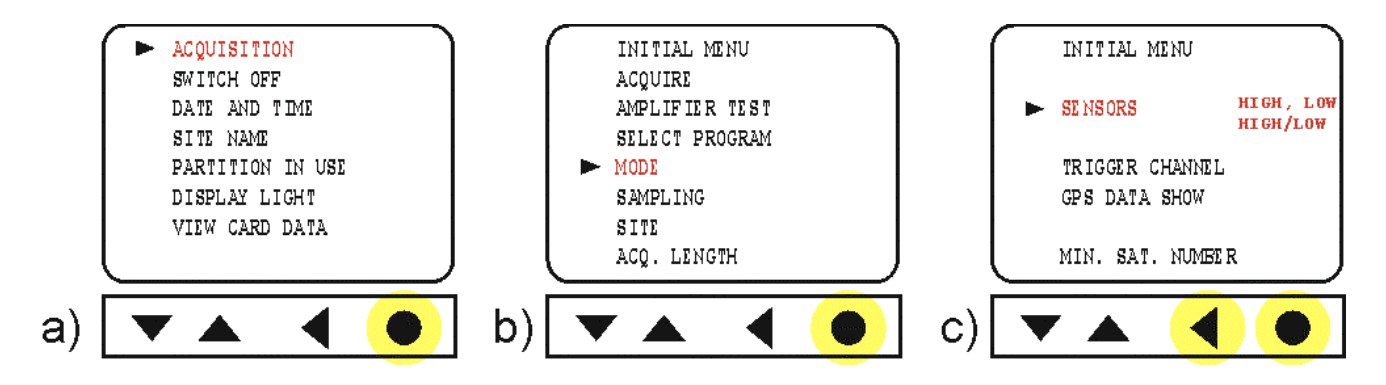

**Figura 4.** a) menù iniziale; b) scelta della voce MODE; c) scelta della modalità di acquisizione.

È possibile definire a priori la lunghezza dell'intervallo di acquisizione per non dovere operare manualmente ogni volta all'accensione, messa in funzione e spegnimento dello strumento (figura 5). Per questo è possibile accedere alla voce ACQ: LENGTH dal menù iniziale e impostare la lunghezza della sessione di misura in termini di ore, minuti e secondi. Questa operazione è del tutto semplice e simile alla regolazione di qualsivoglia orologio digitale. Anche in questo caso, mediante la corrispondenza tra i pulsanti e le voci DW, UP, FREE e OK riportati nella parte bassa del display, si riesce ad operare facilmente. Una volta impostate le preferenze è possibile fare partire la misura mediante la voce ACQUIRE (figura 6).

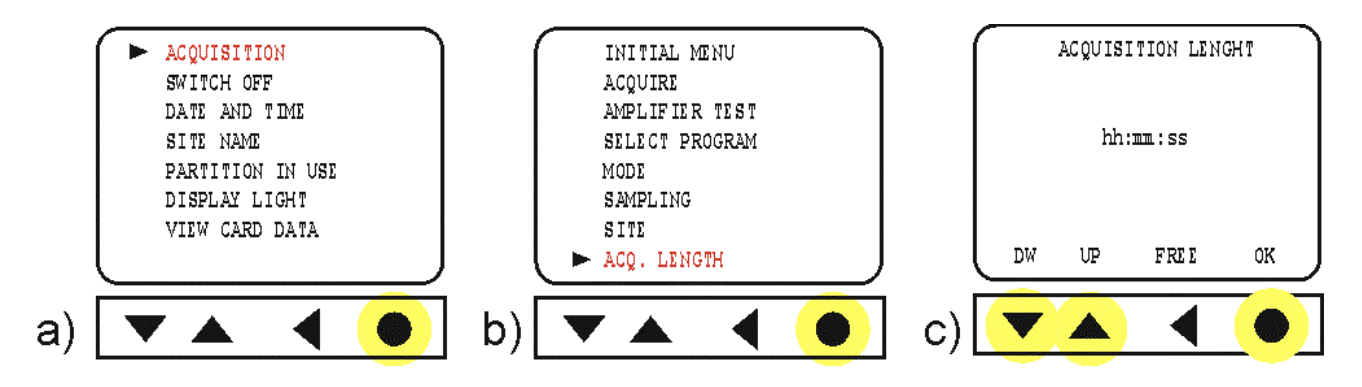

**Figura 5.** a) Menù iniziale; b) scelta della voce ACQ: LENGTH; c) finestra per la regolazione del tempo di misura.

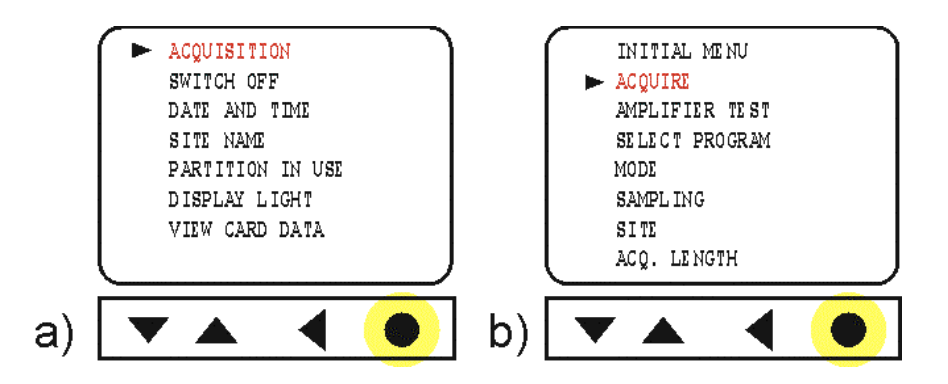

**Figura 6.** a) Menù iniziale; scelta voce ACQUIRE e conseguente inizio della misura.

Se sul display sono visualizzate le tracce del segnale, ciò significa che lo strumento non sta salvando i dati, per cui è necessario premere uno dei pulsanti, aspettare qualche secondo e scegliere SAVE nel momento in cui compare la scritta sul display. Nel caso in cui sia stata definita la lunghezza dell'intervallo di acquisizione, il salvataggio è ovviamente eseguito in automatico (infatti, in tal caso mai appaiono le tracce).

#### **1.3 Il posizionamento dello strumento**

Il Tromino ha in dotazione due tipi di piedini che possono essere avvitati con semplicità alla base al fine di installarlo sulle superfici di interesse per effettuare le misure. I piedini corti sono raccomandati per le misure su terreno roccioso, all'interno degli edifici o in tutte le situazioni in cui il terreno o il pavimento sono troppo duri per consentirne la penetrazione. Al contrario, i piedini lunghi sono adatti per le misure su terreni o pavimentazioni soffici dove è possibile una significativa penetrazione degli stessi nella superficie.

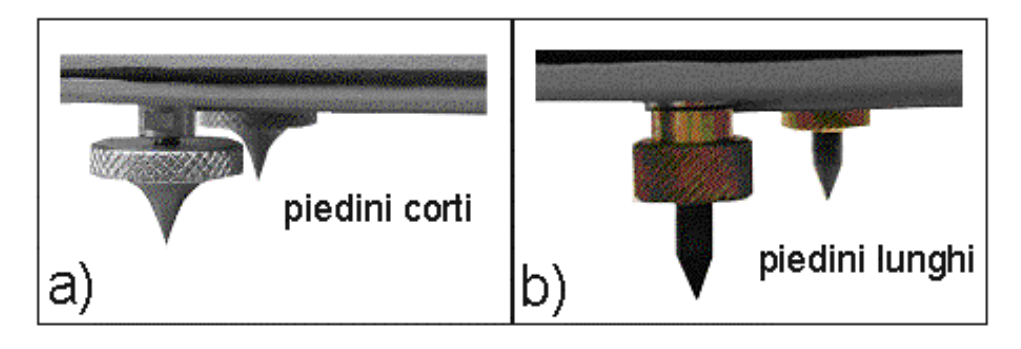

**Figura 7.** a) I piedini corti; b) i piedini lunghi. Entrambi i sistemi sono composti da viti micrometriche per la messa in bolla dello strumento.

Per effettuare le misure in modo efficiente e rigoroso, su terreni molto duri, dentro gli edifici ed in tutti i casi in cui la penetrazione dei piedini è impossibile, è necessario mettere in bolla lo strumento usando le viti micrometriche poste sui piedini (figura 7a), accertandosi che siano ben fissate al supporto. Inoltre è bene fare attenzione e orientare lo strumento mantenendo il suo asse maggiore (come indicato in figura 1) parallelo alla direzione N-S nel caso di misure all'aperto, ossia in misure destinate allo studio delle successioni stratigrafiche di un terreno, oppure parallelo all'asse principale dell'edificio nel caso di misure finalizzate all'EMA dello stesso.

Le misure su terreni soffici richiedono una piccola preparazione prima di installare il Tromino, necessaria per poterlo posizionare su una superficie pressoché piana e priva di elementi di disturbo quali erba o sassi. In questo caso, allo strumento vengono applicati i piedini lunghi e, mantenendo sempre l'orientamento N-S dell'asse principale, viene collocato sulla porzione preparata della superficie. Con delle leggere pressioni i piedini vengono affondati nel terreno a piccoli passi, avendo anche cura della messa in bolla.

#### **2. Il pacchetto software Grilla**

Grilla è il pacchetto software specificatamente sviluppato, a cura dello stesso costruttore dello strumento, per il trattamento e l'analisi dei dati acquisiti mediante il Tromino. Grilla è articolato in tre moduli principali atti all'analisi delle vibrazioni, alla definizione e modellazione delle curve H/V per fini stratigrafici ed al calcolo dei modi principali degli edifici [http://www.tromino.it/soft-grilla.htm].

#### **2.1 Analisi delle vibrazioni**

Le fasi dell'analisi si dividono in 5 punti fondamentali: i) in ossequio al teorema di Shannon, il segnale viene equalizzato in velocità (o accelerazione, a seconda del sensore usato) nell'intervallo di frequenza da 0.8 Hz a  $f_s/2$ , dove  $f_s$  è la frequenza di campionamento [Shannon, 1998]; ii) vengono estratte le epoche corrispondentemente alle quali il segnale corrispondente alla componente (*x*, *y* o *z*) selezionata si mantiene al di sopra di una soglia definita dall'utente; iii) ciascuna epoca viene trasformata ed analizzata nel dominio della frequenza. Il valore di picco di velocità (o accelerazione) viene associato alla frequenza dominante

nella stessa epoca (cfr. DIN 4150-3); iv) viene creato un istogramma che rappresenta il valore di picco di velocità (o accelerazione) per ogni frequenza; v) viene creato un istogramma che rappresenta la distribuzione del numero di valori di picco di velocità (o accelerazione) al di sopra della soglia per ogni frequenza.

#### **2.1.1 Equalizzazione del segnale**

I dati registrati mediante il Tromino vengono caricati nella banca dati di Grilla e la traccia di interesse viene selezionata cliccando CTRL + pulsante sinistro del mouse (le caselle corrispondenti al file selezionato diventano verde chiaro). Per accedere al modulo di analisi delle vibrazioni si seleziona dal menù principale *Analysis tools Vibration*, oppure si clicca il pulsante apposito (casetta) nella barra degli strumenti (figura 8).

|    | 'ne             | HJV<br><b>Mbration</b>                  |                     |    | Sort by name (ascending)        | 置                             |                                    | 猻                        |                      | 墨                 | H. |
|----|-----------------|-----------------------------------------|---------------------|----|---------------------------------|-------------------------------|------------------------------------|--------------------------|----------------------|-------------------|----|
|    | Sie             | Trace                                   | Serial no.          |    | Day                             | Start                         | End                                | Length                   |                      | fa. Hz GPS D      |    |
| 1  | <b>DOVA</b>     | crea 17 cantina                         | EN-0029/01-0        | С. | 06/04/11                        | 09.46.03                      | 10:18:03                           | 320*                     | wiliv<br>TRC         | 512               |    |
| 2  | prova           | creti 9 engy piano 1                    | EN-0029/01-01       |    | 06/04/11                        | 08:49:56                      | 09:21:56                           | $320^{\circ}$            | williv<br><b>TRC</b> | 512               |    |
|    | <b>PERMITTE</b> | <b>CONTRACT DESCRIPTION OF A STREET</b> | <b>CONTRACTOR</b>   |    | <b><i><u>POPULATION</u></i></b> | <b><i><u>APAPAINA</u></i></b> | <b>STRATEGIC</b>                   | .<br><b>STATE</b>        | 839                  | <b>Parties</b>    |    |
|    | prova           | creti3 2 piano 1                        | EP-0074/01-11       |    | 05/04/11                        | 11:38:45                      | 12:10:46                           | 32.0"                    | 鄙                    | 512               |    |
|    | ccia            |                                         |                     |    | <b>CONTRACTOR</b>               | <b>STRANDO</b>                | <b><i><u>ATTENBER 1879</u></i></b> | <b>STEP</b>              | Mn<br>10,000         | <b>STATISTICS</b> |    |
| ą  | prova           | sele zionata                            | EP-0074/01-118      |    | 05/04/11                        | 1259:14                       | 13:31:15                           | 32'0"                    | ₩                    | 512               |    |
| 7  | prova           | creti9 5 interrato                      | EP-0074/01-11       |    | 05/04/11                        | 13:38:39                      | 14:10:39                           | $32^{\circ}0^{\circ}$    | ali.                 | 512               |    |
| 8  | prova 2         | ingv creti ufficio piano 1              | EP-0074/01-11       |    | 06/04/11                        | 14:59:03                      | 15:31:04                           | $320^\circ$              |                      | 512               |    |
| 9  | prova2          | creti 17 piano 1 (06/04/11)             | EP-0074/01-11 12:32 |    | 01/01/00                        | 00:58:32                      | 01:30:33                           | 320°                     | Wilia<br><b>TRC</b>  | 512               |    |
| 10 | prova2          | creti 21 piano 1 (06/04/11)             | EP-0074/01-11       |    | 01/01/00                        | 01:49:28                      | 02:21:29                           | 32'0"                    | TRC                  | 512               |    |
| 11 | prova2          | creti 9 serale piano 1 zona nuova       | EP-0074/01-11       |    | 06/04/11                        | 1858.29                       | 19:30:30                           | 32'0"                    | òВ                   | 512               |    |
|    | 12 prova2       | creti 9 piano 1 (06/04/11)              | EP-0074/01-11       |    | 01/01/00                        | 0013:11                       | 00:45:11                           | $32^{\circ}$ $0^{\circ}$ | www<br><b>TRC</b>    | 512               |    |

**Figura 8.** Grilla software. Selezione della traccia da analizzare per l'analisi delle vibrazioni.

La finestra del modulo per l'analisi delle vibrazioni apparirà come in figura 9. A questo punto, la prima operazione da effettuare è l'equalizzazione dei dati per convertire il segnale di uscita dello strumento, cioè una tensione elettrica, in velocità o accelerazione, ossia, in termini di unità di misura, per convertire da V a mm/s o mm/s<sup>2</sup>. L'equalizzazione viene effettuata al di sopra di 0.8 Hz e sino alla metà della frequenza di campionamento e per avviarla si deve cliccare il pulsante File equalization (figura 9a). A procedura finita (figura 9b) i valori di picco delle velocità e l'epoca corrispondente vengono visualizzate nello spazio evidenziato dal riquadro rosso. Nell'esempio, la massima velocità in direzione N-S è stata quantificata in 0.65 mm/s all'epoca 829158, la massima velocità in direzione E-W in 1.51 mm/s all'epoca 735311 e la massima in direzione verticale in 0.44 mm/s all'epoca 525391. Considerando che i dati sono stati campionati alla frequenza di 512 Hz, l'epoca va intesa in secondi se si divide il suo valore per 512.

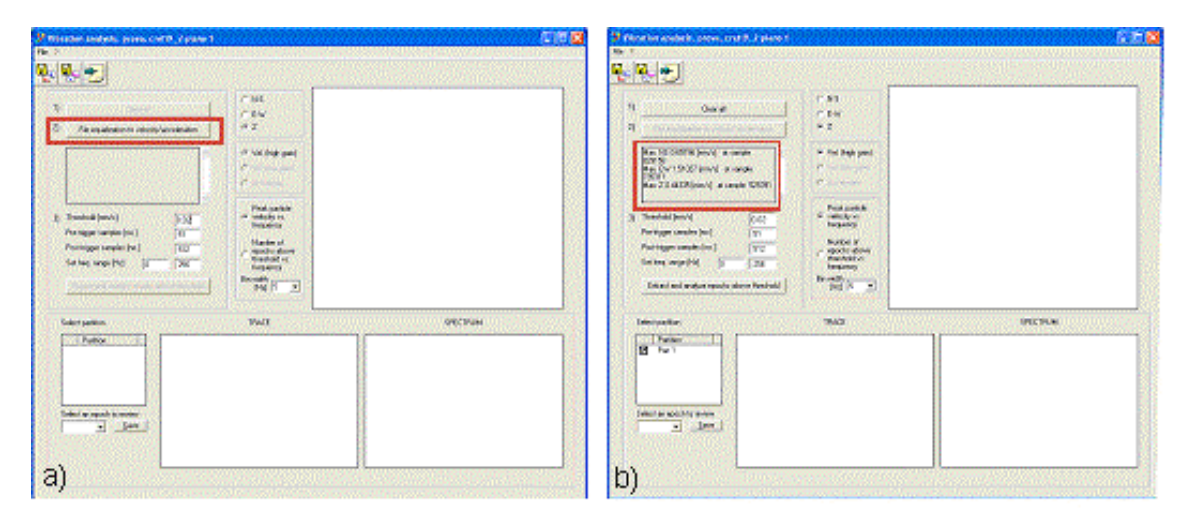

**Figura 9.** a) Equalizzazione del segnale: conversione da V a mm/s e generazione del dato; b) valori di picco delle velocità estratte.

#### **2.1.2 Analisi della traccia**

Il passo successivo consiste nell'impostare i parametri necessari all'estrazione dei dati ed alla loro analisi. In particolare viene richiesto di: definire una soglia di velocità oltre la quale le epoche temporali verranno estratte ed analizzate (*Threshold*); numero di campioni pre-trigger (*Pre-trigger samples*), ovvero del numero di valori misurati che precedono il superamento della soglia di velocità e che vengono considerati nell'analisi; numero di campioni post-trigger (*Post-trigger samples*), ovvero il numero di valori misurati che seguono il superamento della soglia di velocità e che vengono considerati nell'analisi; dell'intervallo di frequenza da considerare nell'analisi (*Set frequency-range*) che, in assenza di indicazioni, viene fornito tra 0 e *fs* / 2 . Per avviare l'analisi è sufficiente cliccare il pulsante *Extract and analize epochs above threshold* (figura 10). I risultati vengono forniti in forma grafica mediante istogrammi che mostrano la distribuzione delle velocità rispetto alla frequenza di vibrazione. È possibile visualizzare la distribuzione dei valori di picco delle velocità per ogni componente, semplicemente selezionando (figura 10a) le voci *N-S*, *E-W* o *Z*. Questo modulo permette anche di visualizzare la distribuzione statistica delle velocità che superano il valore di soglia in termini classici di numero di epoche per frequenza. In riferimento all'esempio riportato nella predetta figura, in cui il valore di soglia è stato scelto come 0.02 mm/s, si mostrano le distribuzioni delle velocità della componente verticale (figura 10a) e delle componenti orizzontali (figura 10b,c).

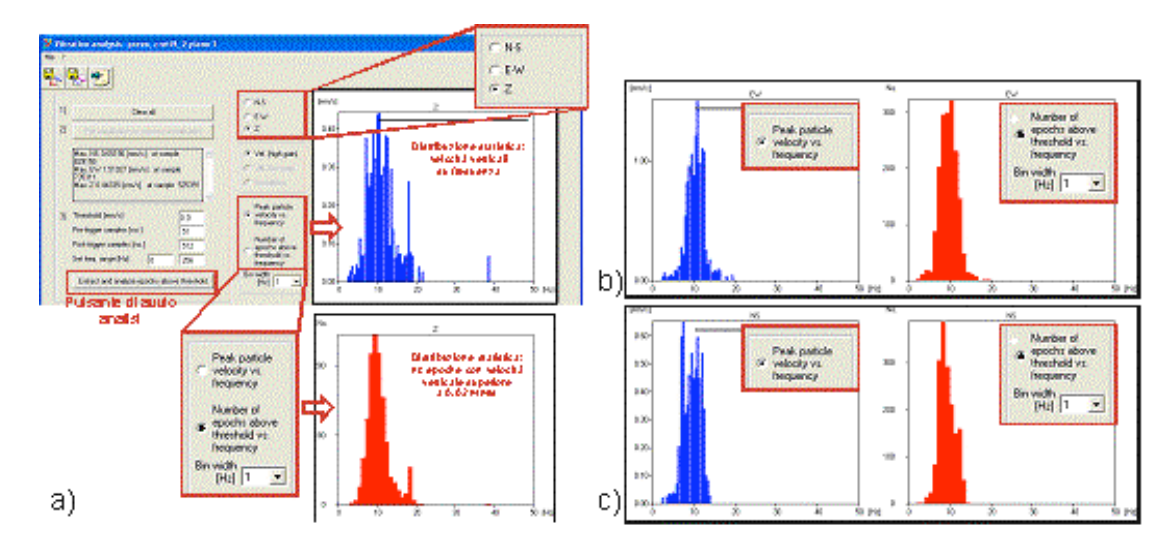

**Figura 10.** L'analisi delle vibrazioni. a) la distribuzione delle velocità in funzione delle frequenze per la componente verticale; b,c) le distribuzioni per le componenti orizzontali.

Il modulo considerato permette anche di visualizzare ed esaminare le singole epoche che hanno superato la soglia fissata e sono state considerate nell'analisi, semplicemente selezionando il tasto *Select an epoch to review* (figura 11): la traccia temporale ed il relativo spettro appariranno allora nelle finestre poste nella parte inferiore della schermata, rispettivamente a sinistra e destra. Nell'esempio proposto, è stato utilizzato un basso valore di soglia per mostrare una statistica generale delle tracce rilevate.

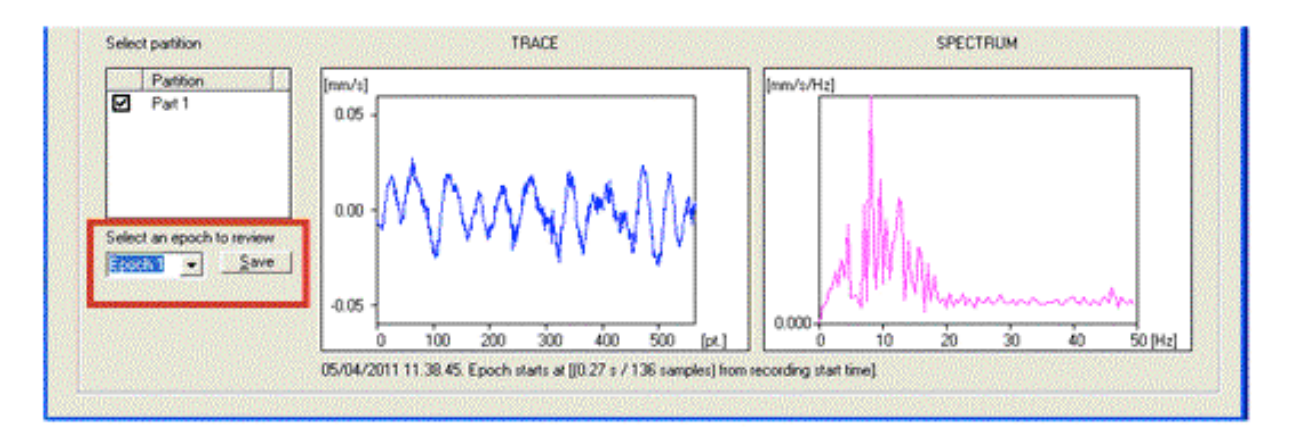

**Figura 11.** Traccia temporale e spettro di frequenza per le epoche selezionate.

#### **2.2 Analisi H/V per effetti di sito**

Il codice per la creazione di curve H/V sintetiche introdotto in Grilla si basa sulla simulazione del campo di onde di superficie (Rayleigh e Love) in sistemi multistrato a strati piani e paralleli, secondo la teoria descritta in [Aki, 1964] ed in [Ben-Menahem e Singh, 1981]. Il codice può elaborare modelli con un qualsiasi numero di strati (limitati a 50 nella tabella di input di Grilla ), in un qualsiasi intervallo di frequenze e in un qualsiasi numero di modi (fondamentale e superiori). Nel software, la modellazione delle curve H/V è stata volontariamente limitata al solo modo fondamentale per ciascuno strato.

Nello studio degli effetti di sito, la frequenza di campionamento  $f_s$  è tipicamente 128 Hz, con tempi di misura dell'ordine di 15-20 minuti. La durata minima di una misura scaturisce dai vincoli legati alla robustezza statistica dei dati ottenuti e alla profondità dello strato che si intende rilevare. Ad esempio, nel caso di uno strato di 300 m di spessore, per  $V_s = 200$  m/s (valore tipico) la relazione (2) porge  $f_r = 0.5$  Hz, da cui il periodo  $T = 1/f_r = 2$  s. Per poter ottenere un'adeguata risoluzione spettrale, la finestra di misura dev'essere almeno 10 volte il periodo, dunque 20 s nel caso specifico. Al fine di disporre di un'adeguata statistica, si media infine tra 30-40 finestre di durata non inferiore a 20 s, da cui un tempo di osservazione di circa 600-900 s, vale a dire 10-15 minuti. Nel caso in cui lo strato abbia una profondità minore, il tempo di acquisizione può essere ridotto. Ad esempio, nel caso di uno strato molto superficiale (indicativamente a profondità di 5 m) un tempo di acquisizione di 5 minuti è adeguato.

Segue ora una breve descrizione della procedura da adottare per effettuare l'analisi H/V mediante il software Grilla. Inizialmente è necessario fare doppio clic sulla traccia di interesse dal data base di Grilla (vedi figura 8) per accedere al sismogramma della medesima e si clicca il pulsante indicato in figura 12a (riquadro rosso) per avviare le impostazioni dell'analisi (figura 12b). Nella finestra delle impostazioni è possibile definire: la traccia o la parte della traccia di interesse (1); la larghezza ed il tipo di finestra mobile (2); l'intervallo di frequenza ammesso per le analisi (3). Per lanciare il programma si clicca semplicemente il tasto *OK*.

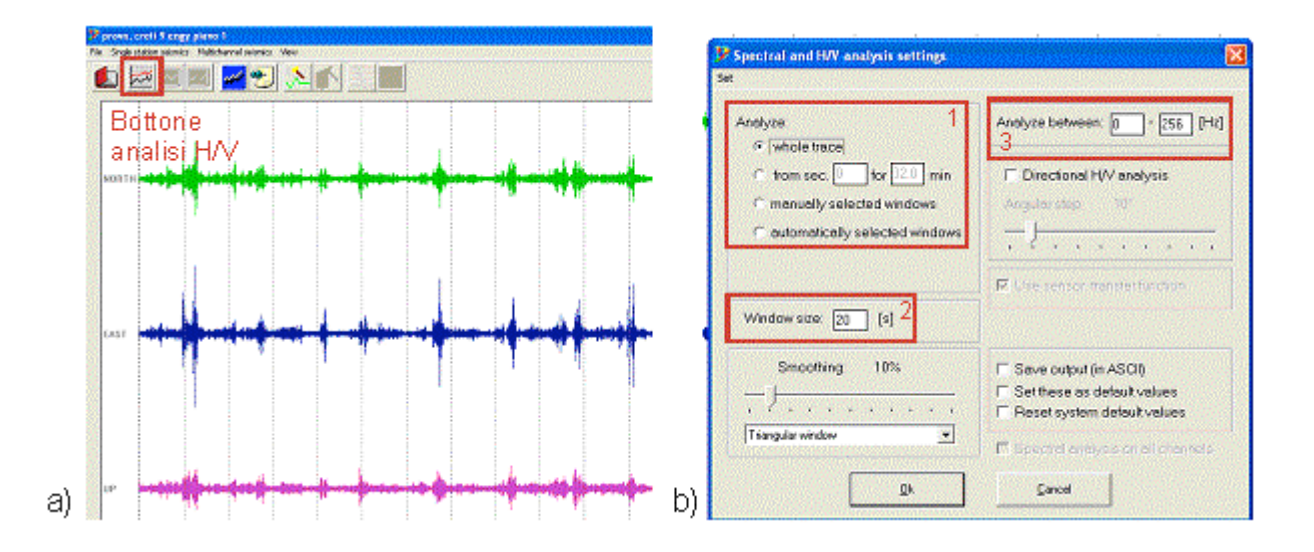

**Figura 12.** Impostazione analisi H/V. a) La traccia considerata (doppio clic sul file dalla tabella di Grilla) ed il bottone per avviare il modulo di analisi; b) modulo di impostazione in cui settare: la parte della traccia da analizzare (1), la larghezza della finestra di analisi (2) e l'intervallo di frequenza (3).

La figura 13a mostra il risultato dell'analisi H/V eseguita sull'intera traccia selezionata. È importante notare che, nonostante siano evidenti due picchi alle frequenze di (circa) 11 Hz e 50 Hz, la curva rivela una grande dispersione sotto ai 2 Hz (riquadro rosso nella figura). Insieme al valor medio del rapporto H/V, per ciascuna frequenza è presentato anche il suo intervallo di variazione (al 95%, ossia due deviazioni standard). Lo spettrogramma, ossia la rappresentazione della distribuzione spettrale di potenza in funzione del tempo, mostrato in figura 13c, che viene automaticamente calcolato utilizzando filtri di Hanning [Oppenheim e Schafer, 2010], evidenzia in effetti varie situazioni di disturbo alle basse frequenze, probabilmente indotti dal passaggio del traffico intenso e pesante. La scala è espressa in dB, per cui è immediato visualizzare le epoche interessate da valori anomali.

Il grafico dello spettrogramma è editabile, cioè è possibile con un clic del mouse (tasto sinistro) selezionare delle finestre temporali sulle quali riproporre l'analisi H/V, escludendo quindi le parti della traccia affette da evidenti anomalie, ossia caratterizzate da valori di potenza elevati rispetto alla media ("aree rosse" in figura 13b e c). Il risultato della nuova analisi, attuata escludendo le parti della traccia affette da anomalie, è mostrato in figura 14; si può notare la minor dispersione della curva H/V alle basse frequenze.

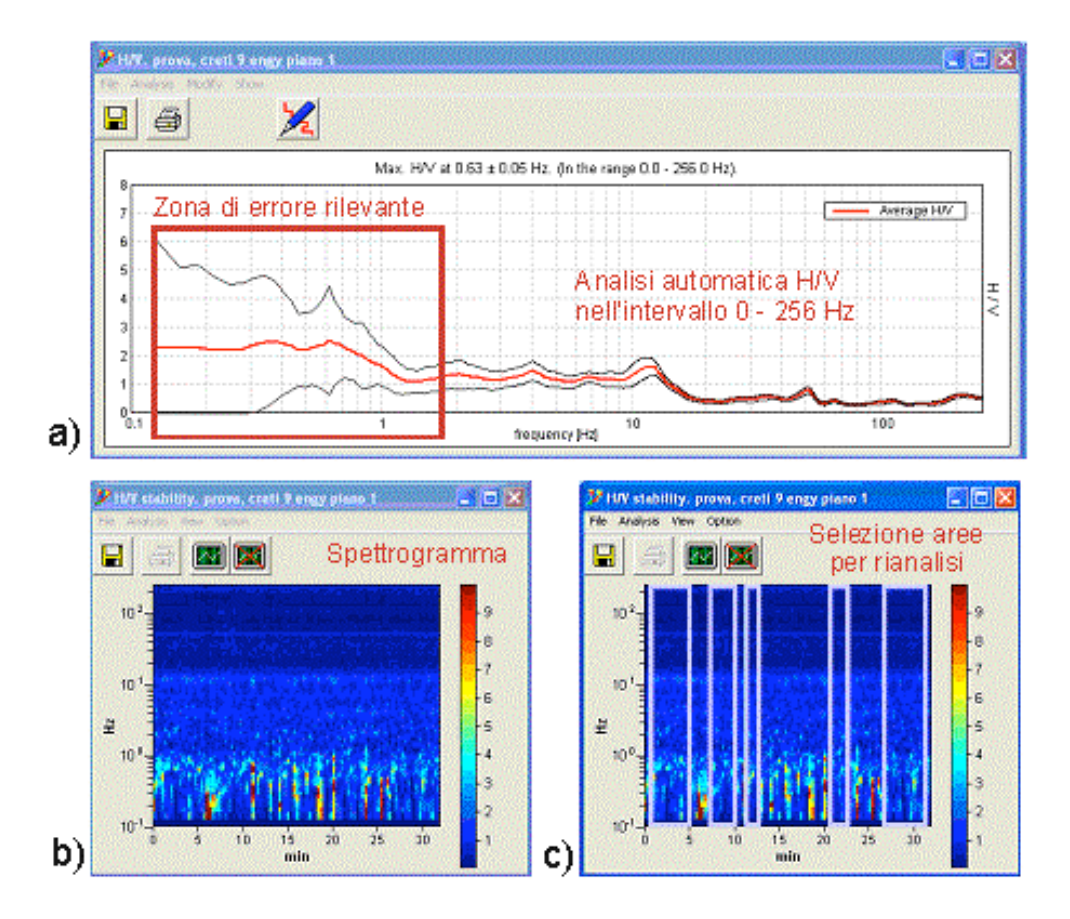

**Figura 13.** a) La curva H/V calcolata automaticamente nell'intervallo 0 – 256 Hz (le linee nere rappresentano l'errore al 95%); b) lo spettrogramma in cui la scala di colore è data in dB; c) le finestre temporali scelte per la ri-analisi dei dati e l'esclusione delle epoche anomale.

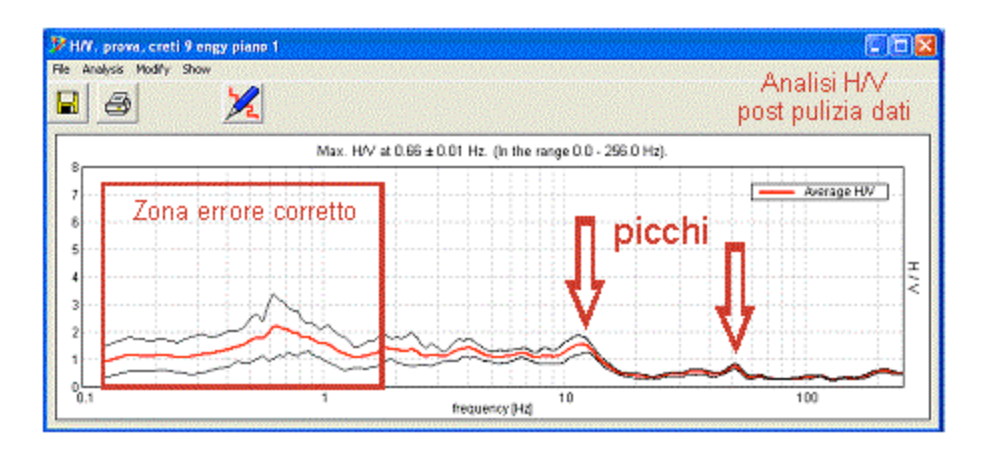

**Figura 14.** Analisi H/V del dato ripulito (le linee nere rappresentano l'errore al 95%).

#### 2.3 Analisi H<sub>i</sub>/H<sub>0</sub> e Z<sub>i</sub>/Z<sub>0</sub> per edifici

In analogia con quanto mostrato nel paragrafo precedente, le analisi dei rapporti spettrali possono essere efficacemente utilizzate per rilevare le frequenze fondamentali della struttura e del suolo, al fine di verificare se sussistono condizioni tali da determinare fenomeni di risonanza (da cui possibili effetti disastrosi in seguito ad eventi sismici). Tale risultato si ottiene già con un'unica sessione di misure attuata come di seguito indicato. È tuttavia importante sottolineare come l'esecuzione di sessioni di misura opportunamente intervallate nel tempo (ad esempio, con cadenza annuale), seguite da un'approfondita analisi modale, permette di valutare l'evolvere nel tempo dello stato di salute dell'edificio studiato, evidenziando

possibili decadimenti di essa (con eventuali situazioni di pericolosità) nel caso in cui le frequenze naturali e gli smorzamenti dei vari modi diminuiscano (si veda ad esempio [Peeters and De Roeck, 2001]). In genere, l'EMA è attuata mediante impiego di una rete di accelerometri. Il Tromino è tuttavia già stato utilizzato con successo nella caratterizzazione modale di una struttura, mostrando come esso sia un'alternativa low cost caratterizzata da prestazioni analoghe [Salic et al., 2008]. In considerazione del fatto che negli edifici le ampiezze di vibrazione sono spesso maggiori rispetto a quelle che caratterizzano il sottosuolo, specie ai piani alti, nel caso in cui sia necessario ottenere solo le frequenze di risonanza le misure possono essere di breve durata (tipicamente 5-6 minuti). Nel caso in cui sia necessario invece ottenere, oltre alle frequenze di risonanza, anche gli smorzamenti (ossia attuare una completa EMA), ciascuna misura deve essere protratta per almeno 30 minuti. In ogni caso, le misure devono essere effettuate ai vari livelli dell'edificio cercando di posizionare lo strumento sulla stessa verticale e con la medesima orientazione, ossia con gli assi paralleli a quelli dell'edificio in esame. Nel caso dell'EMA di un edificio, la frequenza di campionamento  $f_s$  è tipicamente 512 Hz.

Occorre effettuare almeno tre misure per caratterizzare una struttura ed un sottosuolo ai fini di possibili fenomeni di doppia risonanza. Infatti, la prima misura viene effettuata su terreno, per caratterizzare il sottosuolo, una seconda misura viene eseguita al piano di fondazione, e la terza misura all'ultimo piano. Naturalmente, se si intende studiare approfonditamente l'edificio, sarà buona norma eseguire le misure ad ogni piano.

Per mettere in luce i modi di vibrazione di una struttura è necessario rimuovere dalle registrazioni l'effetto del sottosuolo. La tecnica classica per effettuare questa operazione si chiama *Standard Spectral Ratio* (SSR) e nel software Grilla si opera nella maniera seguente: a) si selezionano le tracce acquisite ai vari piani (vedi figura 15) cliccando sulla riga del data base (vedi figura 8) e premendo CTRL per la multi selezione; b) si clicca il pulsante evidenziato dal riquadro rosso per aprire la finestra successiva e impostare le analisi; c) si preme il pulsante sinistro del mouse per selezionare la traccia di riferimento, corrispondente alle misure effettuate al piano di fondazione dell'edificio; d) si selezionano le tracce da analizzare selezionando le caselline poste a sinistra; e) cliccare il pulsante *OK* per avviare le analisi di deconvoluzione.

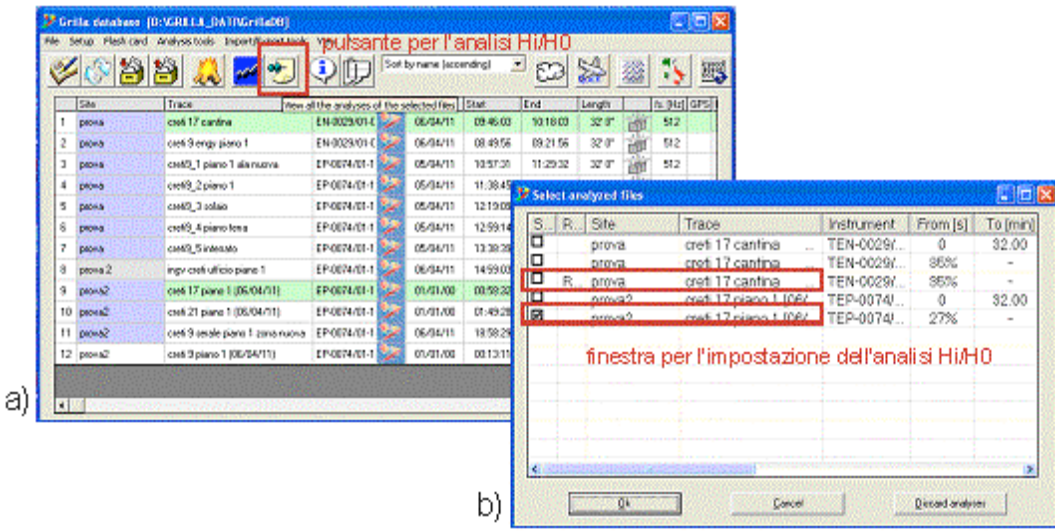

**Figura 15.** a) Interfaccia data base per la scelta delle tracce; b) finestra per l'impostazione dell'analisi Hi/H0.

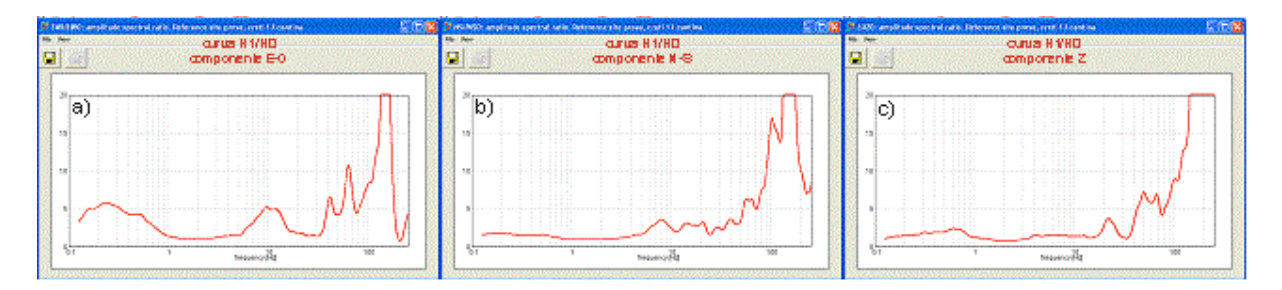

**Figura 16.** I rapporti spettrali *Hi/H0* e *Zi/Z0* per le tre componenti *E-O* (a), *N-S* (b) e *Z* (c).

Idealmente, l'intera sessione di misura (studio degli effetti del sottosuolo e misure ad ogni piano) dovrebbe essere eseguita contemporaneamente, e ciò al fine di avere esattamente le stesse condizioni di osservazione. Come in tutte le campagne volte all'EMA, ciò si scontra con la limitatezza delle disponibilità economiche. Raramente è possibile disporre di tanti strumenti Tromino (o altri apparecchi di misura, ad esempio accelerometri) quanti sono i punti di misura. Più spesso, gli strumenti sono non più di due, e in numerosi casi (come quello descritto nel presente Rapporto Tecnico) si dispone di un unico strumento. Al fine di avvicinarsi il più possibile alle condizioni ideali, la sessione di misura, ferma restando la durata minima di ciascuna osservazione, deve essere la più breve possibile, cioè le osservazioni nei singoli punti vanno eseguite una di seguito all'altra e con condizioni simili riguardo alle eccitazioni.

Le analisi riportate nel capitolo 2 sono state effettuate con il solo scopo di produrre una semplice e breve manualistica per l'uso delle tracce rilevate con lo strumento Tromino e per mettere in evidenza la semplicità di utilizzo del software Grilla. Nei paragrafi successivi verranno descritte nel dettaglio le misure effettuate per il presente lavoro, saranno caratterizzati i segnali ed analizzate le analisi delle vibrazioni e, infine, verranno mostrati i risultati relativi al rilievo su edificio di due piani.

#### **3. Le misure effettuate**

Le misure sono state progettate ed eseguite in via Donato Creti a Bologna, nella zona circostante la sede della locale sezione INGV. Sono stati presi in considerazione alcuni edifici con configurazione del tipo villette a schiera, costruiti presumibilmente negli anni '50.

Nella figura 17 è mostrata la facciata della villetta corrispondente al civico n. 9 di via Donato Creti e sono indicati i punti in ciascuno dei quali il Tromino è stato posto in acquisizione per un periodo di 30 minuti con una frequenza di campionamento di 512 Hz. Nel presente Rapporto Tecnico si focalizza soprattutto sui risultati conseguiti nel caso di tale edificio, caratterizzato dai seguenti dati principali:

- Costruito negli anni '50;
- Configurazione del tipo villette a schiera, allineate in modo da avere il lato maggiore parallelo alla strada e contatti strutturali diretti tra unità successive;
- L'unità considerata ha lunghezza di 8 m, larghezza 8 m (più 4 m, vedi fig. 17), altezza fuori terra 8 m. L'edificio è completato da un'ala, con garage, della lunghezza di 4 m e altezza fuori terra di 7.5 m;
- Costruzione in muratura, tuttavia con elementi strutturali in calcestruzzo armato;
- Edificio articolato in un seminterrato, un piano rialzato, un primo piano ed un solaio non abitabile. Il piano seminterrato non si prolunga all'ala con garage.
- L'edificio non ha finora subito ristrutturazioni integrali, ma ha subito normali interventi di manutenzione ordinaria e straordinaria per preservarne l'integrità;
- Non risulta che siano mai accaduti allagamenti dovuti a perdite dall'impianto idraulico, da difetti o scoperchiamento del tetto o inondazioni;
- L'edificio non è mai stato interessato da forti scosse sismiche;
- L'edificio è parallelo ad una strada comunale caratterizzata da intenso traffico; il muro esterno dista circa 2 m dalla strada;
- Il suolo su cui l'edificio è costruito consta principalmente di argille e ghiaie;
- L'area su cui l'edificio sorge, ad oggi, è interessata da subsidenza con velocità di abbassamento di circa 7 mm/a e componenti stagionali con ampiezza dello stesso ordine di grandezza (Pesci et al., 2011); tuttavia, le limitate dimensioni dell'edificio sono tali da far sì che esso non sia affetto da deformazioni indotte da subsidenza differenziale.

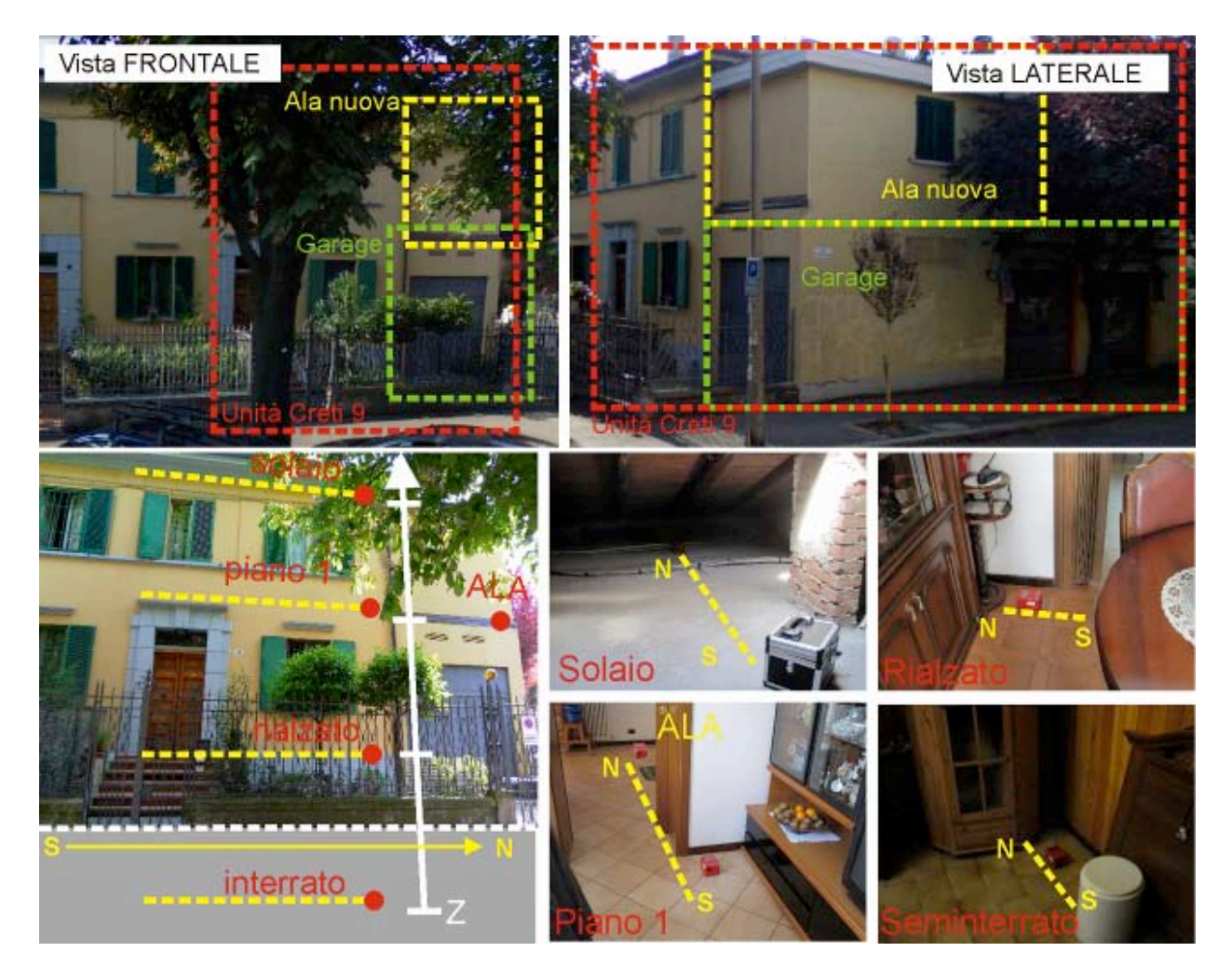

**Figura 17.** L'edificio utilizzato per il rilievo delle vibrazioni e le stanze in cui è stato collocato il Tromino. In alto sono mostrate due viste, frontale e laterale, dell'edificio di interesse. In basso è riportato uno schema in cui si può capire la collocazione del tromometro, impostata per eseguire misure circa sulla stessa verticale. Si osservi come lo strumento sia sempre posato in modo da mantenere la stessa orientazione nello spazio, con l'asse maggiore parallelo all'asse maggiore dell'edificio (linea gialla tratteggiata). Nota: la direzione NS si riferisce agli assi dello strumento in coincidenza con le direzioni principali della struttura osservata.

Le tracce, o meglio le velocità misurate ad ogni epoca, sono poste in grafico nella figura 18 per le 3 componenti E-O, N-S e Z. Va precisato che, come d'uso nell'analisi modale di un edifico, le componenti E-O e N-S non s'intendono necessariamente parallele alle direzioni fondamentali di un sistema di riferimento Est-Nord-Elevazione, ma sono invece parallele alle direzioni principali dell'edificio, senza riguardo alla sua orientazione nello spazio (si potrebbe quindi parlare di componenti 1, 2 e Z in luogo di componenti E-O , N-

S e Z; si è scelto tuttavia di mantenere la prima denominazione in ossequio alla simbologia usata dal pacchetto Grilla). Lo strumento è stato semplicemente appoggiato, avendo cura di metterlo in bolla, senza alcun particolare vincolo alle strutture. Oltre al fatto che lo strumento è stato posizionato con gli assi paralleli alle direzioni principali della struttura, va precisato che esso è stato posto in posizioni corrispondenti in ciascuno dei piani, condizione essenziale per poter utilizzare in modo consistente i rapporti  $H_i/H_0$  e  $Z_i/Z_0$ .

I dati sono relativi al piano interrato (un unico punto di misura), al piano rialzato (un unico punto di misura), al piano 1 (un punto di misura nella struttura principale e uno nell'ala) e al solaio dell'edificio (un unico punto di misura), per un totale di 5 punti di misura. In conformità a quanto sopra riportato, i 4 punti di misura nella struttura principale hanno la stessa posizione planimetrica, Si precisa inoltre che il termine "solaio" è qui utilizzato nel senso comune del termine, non indicando quindi un collegamento orizzontale tra le murature portanti, bensì un ambiente della struttura, ovvero il sottotetto.

Riguardo ai dati mostrati in figura 18, è immediato notare che i picchi di velocità, specialmente per le componenti orizzontali, aumentano con l'altezza, a sottolineare la sensibilità della struttura alle sollecitazioni esterne del traffico (autobus e mezzi pesanti che passano ad alta frequenza in prossimità dell'edificio). Nel riquadro rosso, il grafico delle velocità al primo piano dell'edificio in due zone adiacenti.

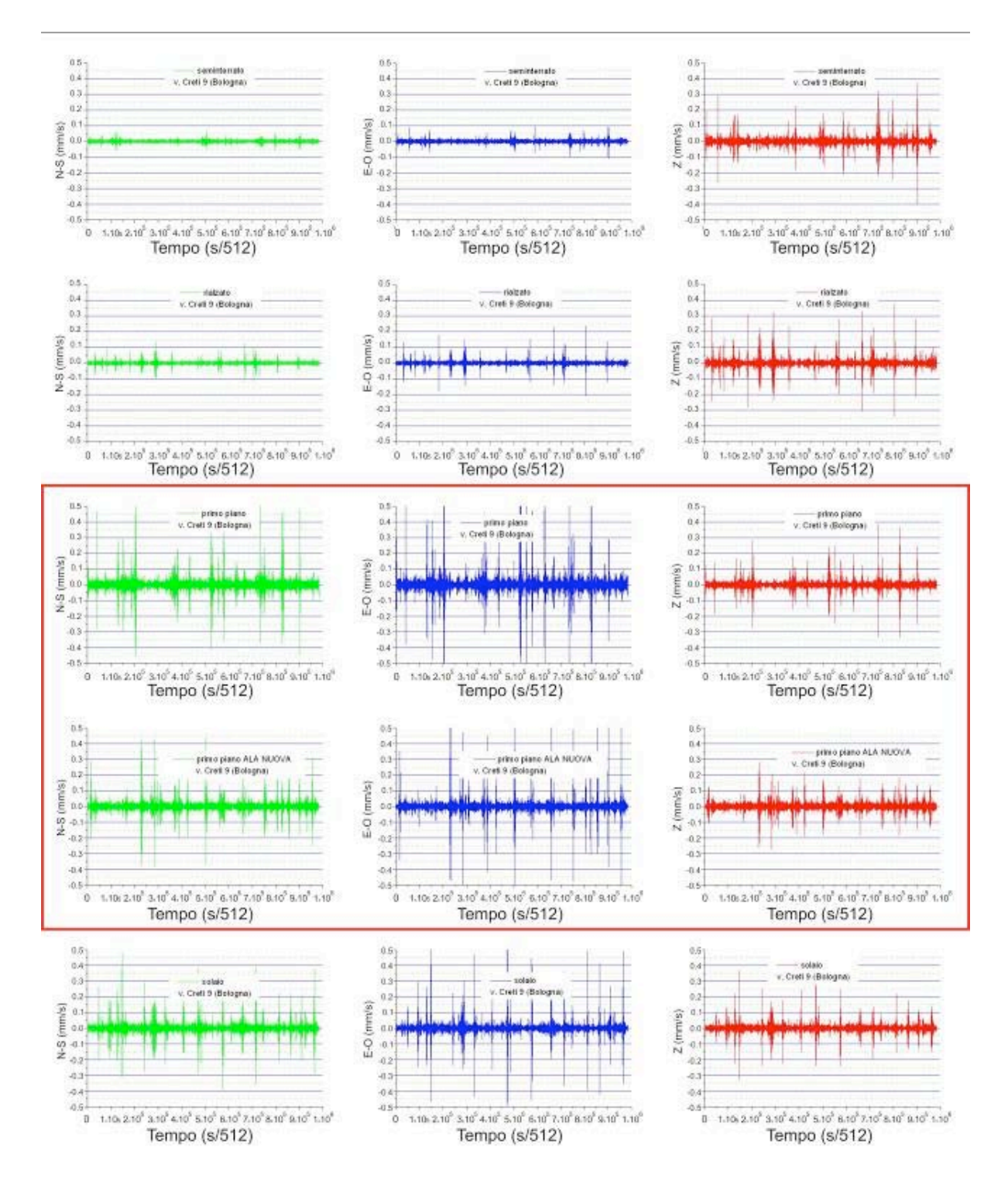

**Figura 18.** Le tracce (mm/s) rilevate nei quattro livelli dell'abitazione. Piano interrato, piano rialzato, primo piano e solaio. È stata anche eseguita una seconda misura al primo piano in corrispondenza di un'ala dell'edificio di più recente costruzione. Nota: la scala dei tempi è indicata come s/512 per mettere in rilievo il campionamento a 512 Hz.

#### **3.1 Analisi delle vibrazioni**

L'analisi in questione riguarda in sostanza la valutazione del confort degli abitanti dell'edificio in rapporto alle vibrazioni indotte da traffico stradale, ed è volta a verificare se i limiti di legge sono soddisfatti oppure no. I risultati qui presentati mostrano che uno strumento semplice e compatto come il Tromino è del tutto idoneo ad eseguire questo tipo di studio.

La figura 19 mostra gli spettrogrammi ottenuti a partire dai dati relativi ai 5 punti di misura descritti. Come già lasciavano trasparire le tracce riportate in figura 18, gli spettrogrammi presentano molto rumore ambientale, evidentemente da associarsi al traffico veicolare. In figura 20 sono riportate le distribuzioni delle velocità di oscillazione in funzione della frequenza. Anche se il range di frequenza raggiunge i 20 Hz (in qualche raro caso, i 30 Hz), il picco è intorno ai 10 Hz. Inoltre, le code alle frequenze più elevate sono via via più importanti all'aumentare dell'altezza del punto di acquisizione (pur mantenendo sempre la mediana attorno a 10 Hz); ciò va messo in relazione al progressivo aumento del rumore veicolare, o comunque di origine antropica, man mano che si procede verso l'alto.

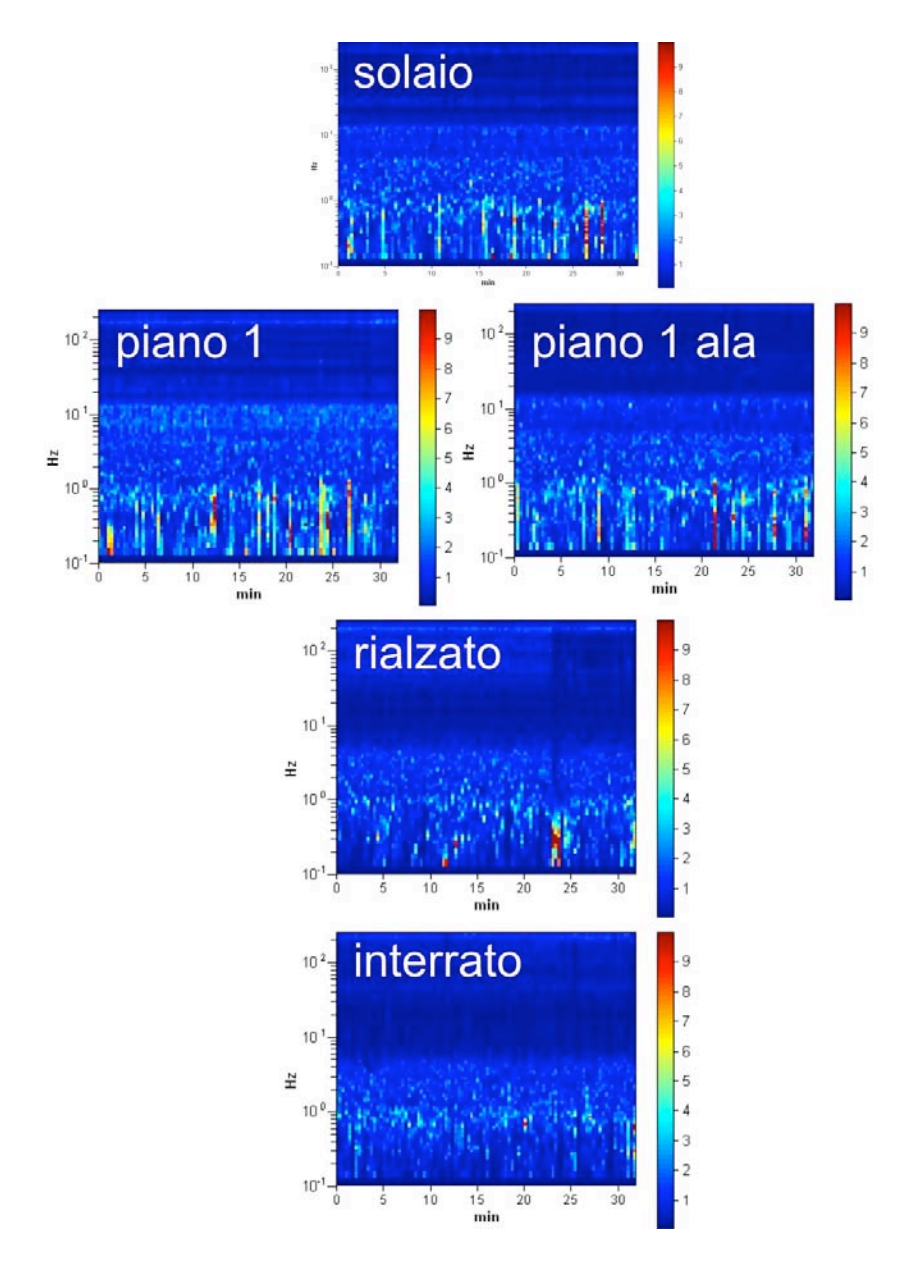

**Figura 19.** Spettrogrammi dei segnali acquisiti durante le sessioni di misura. La scala delle intensità è, come d'uso, logaritmica. Si noti come il rumore aumenti all'aumentare dell'altezza della posizione di acquisizione, come atteso.

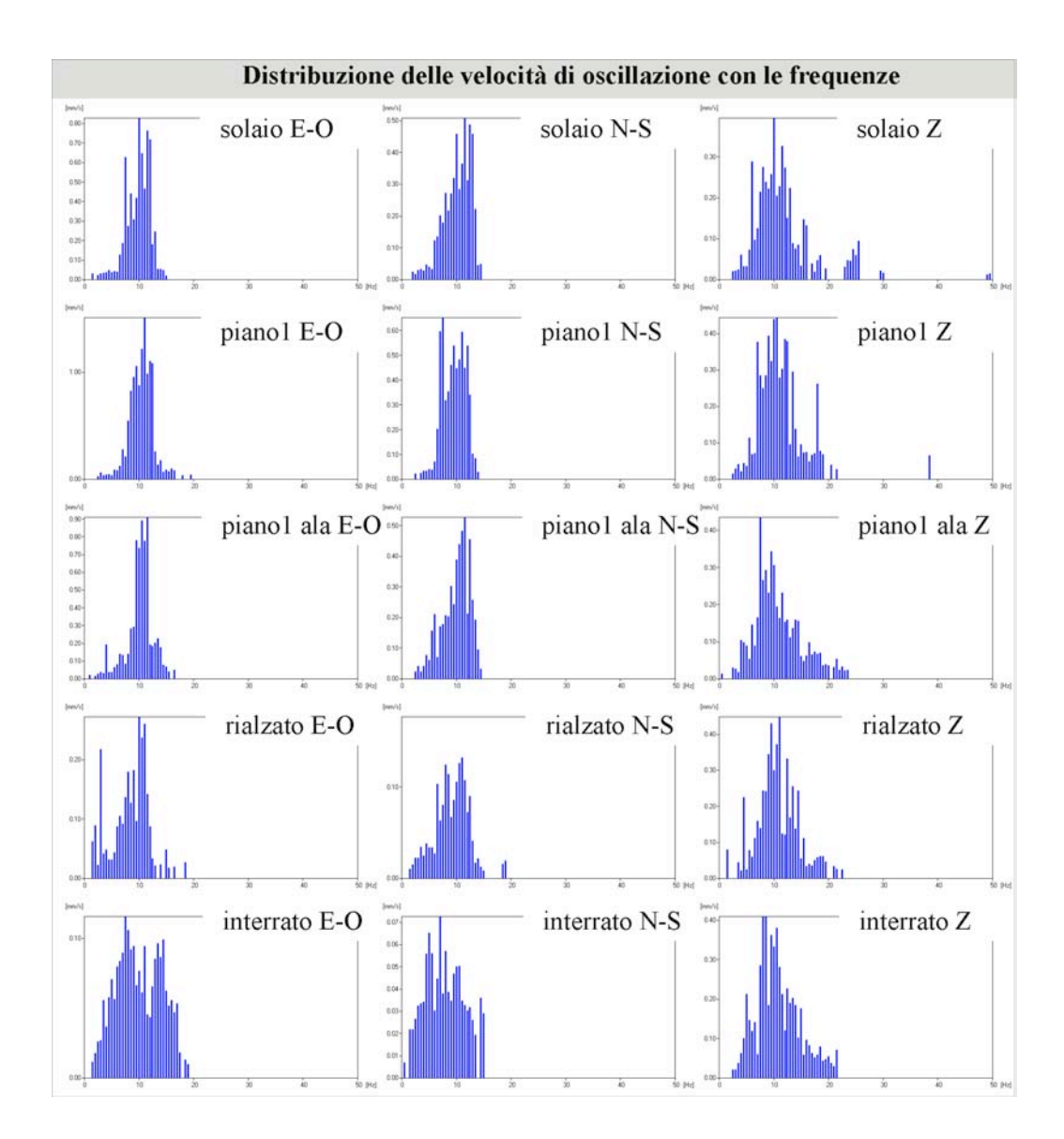

**Figura 20.** Distribuzioni delle velocità di oscillazione in funzione delle frequenze. Anche se la mediana corrisponde sempre a circa 10 Hz, all'aumentare dell'altezza del punto di acquisizione il picco si sposta lievemente verso frequenze più elevate. È importante notare che la scala delle ordinate non è la stessa, quindi è necessario fare attenzione ai valori (le distribuzioni mostrate sono fornite direttamente dal software Grilla).

#### **3.2. Analisi spettrale**

Si precisa innanzitutto che non è stata eseguita una completa analisi modale sperimentale (EMA), ma sono stati comunque studiati dettagliatamente i rapporti Hi/H0 e Zi/Z0 al fine di studiare le frequenze di risonanza, senza valutare lo smorzamento. Un'EMA completa, per la quale sarà usato il pacchetto software specializzato MACEC [MACEC, 2011], sarà eseguita a partire dalla seconda campagna in poi. In ogni caso, in questa prima serie di sessioni di misura sono stati sempre considerati intervalli di acquisizione della durata di 30 minuti al fine di consentire, a tempo debito, la valutazione degli smorzamenti oltre a quella delle frequenze naturali. La completa caratterizzazione modale sarà infatti finalizzata essenzialmente a valutare l'evoluzione nel tempo di frequenze e smorzamenti, al fine valutare se e come le condizioni strutturali dell'edificio cambiano nel tempo.

Una relazione empirica comunemente accettata che esprime la frequenza di risonanza del I modo flessionale di un edificio in muratura è

$$
f_r \approx 10 \div 12 \left(1/N\right),\tag{3}
$$

dove *N* è il numero dei piani e *r f* s'intende espressa in Hz. Nel caso in esame i piani sono 2, da cui la frequenza di risonanza attesa 5-6 Hz. Va comunque sottolineato che la presenza di strutture in calcestruzzo porta ad una casistica molto varia riguardo alla frequenza di risonanza. In un edificio in buone condizioni le frequenze di risonanza misurate ad ogni piano devono essere sostanzialmente le stesse. La presenza di discontinuità in frequenza tra un piano e l'altro è indizio di presenza di danneggiamenti.

Va sottolineato inoltre che, come ben si osserva in figura 21, le oscillazioni più sensibili riguardano le componenti orizzontali (E-O e N-S); nel caso della componente verticale, i rapporti spettrali non permettono neppure di individuate delle frequenze di risonanza. Ciò era atteso, poiché i movimenti verticali di un edificio di limitata altezza sollecitato dal traffico veicolare sono generalmente molto ridotti, o comunque sono molto minori di quelli orizzontali.

Riguardo innanzitutto ai picchi che si osservano, per tutte le componenti, a frequenze maggiori di 100 Hz, essi vanno messi in relazione a rumore non meglio classificabile. I modi di vibrazione flessionali di ordine più basso di un edificio hanno frequenze di risonanza sostanzialmente dello stesso ordine di grandezza (si veda ad esempio Gentile e Saisi, 2007). I modi torsionali acquisibili col Tromino hanno frequenza non superiore a una decina di volte quella dei modi flessionali. Va inoltre sottolineato che le distribuzioni in frequenza osservate dei rapporti Hi/H0 e Zi/Z0 non consentono di escludere che si riferiscano a più di un modo; la separazione tra modi di frequenze simili richiede l'uso di modelli matematici implementati in pacchetti software attualmente non a disposizione degli autori (esempio di pacchetto idoneo ad una tale analisi è il summenzionato MACEC, operante in ambiente MATLAB). Per tale motivo, l'analisi e la discussione riguardano solo i picchi nel range attorno ai 10 Hz.

Nel caso della componente N-S, i picchi sono ben definiti, alle frequenze di 8 Hz e 12 Hz. Inoltre, nei vari piani si ottengono gli stessi risultati, come atteso nel caso di un edificio in buone condizioni generali.

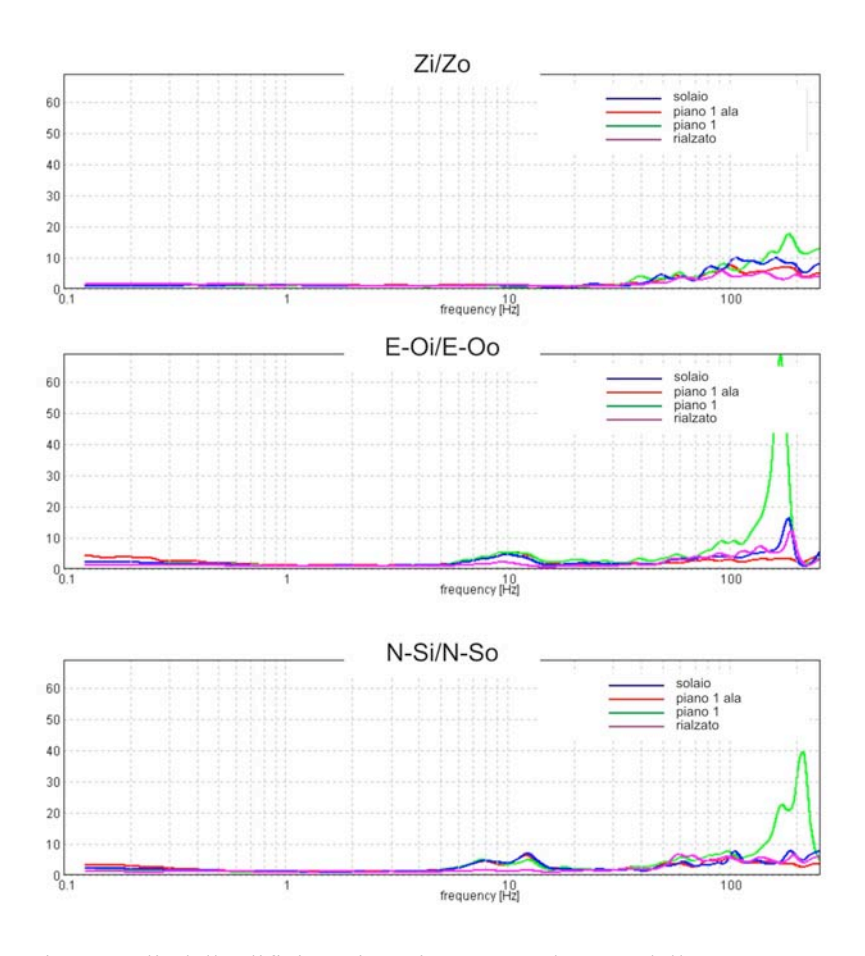

**Figura 21.** Rapporti spettrali dell'edificio. Si noti come, nel caso della componente verticale, non sia neppure possibile individuare picchi e quindi frequenze di risonanza.

Nel caso invece della componente E-O, non si osserva bene il picco a 8 Hz e, riguardo al picco a frequenza maggiore, la situazione cambia al variare della posizione del punto di misura. Ciò evidenzia che o vi sono state delle perturbazioni alla misura, o che la struttura dell'edificio potrebbe essere, al momento, lievemente alterata. Ciò potrebbe essere messo in relazione con l'ala di costruzione relativamente recente, disposta proprio in direzione E-O (si veda in figura 17). Il risultato non è conclusivo, atteso che non sono stati calcolati gli spostamenti e non sono state valutate le forme dei modi normali di cui sono state individuate le frequenze. Esso evidenzia tuttavia l'opportunità di nuovi test, da attuarsi con cadenza indicativamente annuale.

#### **4. Interpretazione dei risultati, discussione e conclusioni**

Questa prima sperimentazione del Tromino nella misura del rumore ambientale in un edificio ha essenzialmente due obiettivi: (a) verificare se le vibrazioni, in termini di velocità e di accelerazione, dovute al traffico veicolare e sopportate dall'edificio stesso sono entro i limiti di Legge (in particolare, norma tecnica UNI 9916 che a sua volta richiama le indicazioni della ISO-4866 e della DIN-4150/3); (b) fornire una prima misura delle frequenze naturali, che saranno misurate nuovamente in futuro (con cadenza indicativamente annuale) per stabilire se le condizioni dell'edificio in esame sono soggette a cambiamento. Naturalmente, la sperimentazione ha permesso di verificare le potenzialità in simili applicazioni di uno strumento semplice, compatto (e quindi di grande trasportabilità) e relativamente poco costoso come il Tromino. La verifica sperimentale che informazioni molto interessanti possono ottenersi in modo semplice e rapido è già di per sé un risultato importante.

Lo strumento utilizzato fornisce in effetti dati velocimetrici; da essi è tuttavia possibile risalire a quelli accelerometrici considerando che, alla frequenza  $\omega_k$ , ad una sollecitazione di tipo armonico che dà luogo alla velocità  $v_k(t) = V_k \sin(\omega_k t)$  corrisponde l'accelerazione  $a_k(t) = (d/dt)v_k(t) = \omega_k V_k \cos(\omega_k t)$ , dove  $k = 1, 2, \dots, N_s / 2$ ,  $N_s$  è il numero di campioni acquisiti nell'unità di tempo,  $\omega_k = 2\pi [f_{\min} + (k-1)f_s]$ , infine  $f_{\text{min}} = 0.1$  Hz è la frequenza minima di acquisizione (al di sotto di tale frequenza eventuali picchi non sono generalmente associati a risonanze del terreno o dell'edifico, ma a meri effetti atmosferici). In effetti, la derivata temporale può calcolarsi direttamente in modo numerico; va comunque tenuto conto del fatto che la derivata di una serie temporale produce sempre una nuova serie temporale caratterizzata da una maggiore dispersione dei dati rispetto alla prima. Per completezza, si ricorda che l'integrazione numerica (in sostanza, un procedimento di media) porta invece ad una regolarizzazione dei dati.

I risultati mostrano che i limiti di legge sono sempre rispettati sia in termini di velocità, sia in termini di accelerazione. In particolare, la velocità non è mai superiore a 5 mm/s per le vibrazioni continue: al piano 1 viene raggiunto il valore 1.8 mm/s, mentre al solaio il valore massimo è 0.8 mm/s. Si precisa tuttavia che non è stata fatta un'analisi approfondita per le vibrazioni transienti utilizzando sorgenti di energizzazione, il cui limite in termini di velocità è 15 mm/s. Quando qui esposto è dunque limitato a misurazioni meramente passive e relative alle vibrazioni continue. Le vibrazioni percepite potrebbero essere in relazione a scelte progettuali o costruttive che non assicurano un adeguato isolamento oppure che ne esaltano alcune componenti, particolarmente fastidiose, nonostante i limiti di legge siano rispettati.

Tuttavia, si evidenzia come sia da raccomandare ai progettisti di nuovi edifici e/o di ristrutturazioni di tenere nel debito conto la questione dell'interazione tra edificio e vibrazioni indotte da traffico stradale, scegliendo forme e materiali adatti, e ciò al fine di massimizzare il livello di comfort delle abitazioni: la mera ricerca del rispetto dei vincoli di legge potrebbe infatti portare a soluzioni non ottimali.

Per quanto riguarda i risultati dell'analisi modale, questi sono parzialmente in linea con quelli attesi per un edificio di tali dimensioni. La differenza tra il valore osservato della frequenza del I modo e quello atteso potrebbe essere legata alla struttura dell'edificio, caratterizzato da solai in calcestruzzo anche se esso è

sostanzialmente in muratura. Si nota inoltre una lieve differenza tra le frequenze di risonanza misurate ai vari piani relativamente alla componente E-O, cosa che invece non si osserva nel caso della componente N-S. Trattandosi di una sola campagna di misura di riferimento, al momento nulla si può aggiungere, se non che le lievi disparità tra le frequenze misurate ai diversi piani suggeriscono senz'altro di approfondire lo studio a distanza di alcuni mesi, al massimo un anno, per controllare eventuali cambiamenti delle frequenze di risonanza. Inoltre, tali disparità suggeriscono di eseguire un'EMA completa, inclusa la valutazione degli smorzamenti.

Riguardo al confronto tra le frequenze naturali del terreno, ottenute utilizzando le curve H/V, e le frequenze naturali dell'edificio, evidenziate usando invece i rapporti  $H_i/H_0$  e  $Z_i/Z_0$ , è ragionevole affermare che i risultati sono rassicuranti. Infatti, a fronte di frequenze della struttura dell'ordine di 8 Hz e 12 Hz, si osserva che i picchi principali della curva H/V si verificano alle frequenze di 0.8 Hz e 2.5 Hz. Pur considerando il fatto che, in caso di terremoto di magnitudo elevata, i primi danni portano senz'altro alla riduzione delle frequenze della struttura, che quindi tendono ad avvicinarsi a quelle del terreno, la differenza osservata, maggiore del 50%, consente di affermare che effetti di amplificazione sismica locale dovuta all'accoppiamento tra i modi di vibrazione del terreno e dell'edificio possono sostanzialmente escludersi. Va inoltre sottolineato che, nell'area di Bologna, posteriormente all'anno 1365 non si è verificato alcun terremoto di intensità superiore a 7.0 della scala Mercalli-Cancani-Sieberg [Riva et al., 2003].

È importante sottolineare come i risultati qui presentati siano stati conseguiti in breve tempo sia dal punto di vista dell'esecuzione delle misure (poche ore di osservazione per ciascuno stabile), sia dal punto di vista dell'elaborazione dei dati.

#### **Ringraziamenti**

Gli autori desiderano ringraziare i cittadini di via Donato Creti per aver messo a disposizione i loro appartamenti. Inoltre si ringrazia Silvia Castellaro per i preziosi suggerimenti in merito alla strumentazione ed al software utilizzato in questa esperienza di rilievo.

#### **Bibliografia**

- Aki, K. (1964). A note on the use of microseisms in detemining the shallow srtuctures of the earth's crust. Geophysics, 29, 665−666.
- Ben-Menahem, A., Singh, S.J. (1981). Seismic waves and sources. Springer-Verlag, New York, 1108 pp.
- Castellaro, S., Mulargia, F., Bianconi, L. (2005). Stratigrafia sismica passiva: una nuova tecnica accurata, rapida ed economica, Geologia Tecnica e Ambientale, 3, 76−102.
- Gentile, C., Saisi, A. (2007). Ambient vibration testing of historic masonry towers for structural identification and damage assessment. Construction Building Materials, 21, 1311−1321.
- Kanai, K., Tanaka, T. (1954). Measurement of the microtremor, Bulletin of Earthquake Research Institute 32, 199–209.
- Lermo J., Chavez-Garcia F.J. (1993). Site effect evaluation using spectral ratios with only one station, Bulletin of Seismological Society of America, 83, 1574−1594.
- MACEC (2001). Dati tecnici del pacchetto software MACEC. Disponibile online all'indirizzo: http://bwk.kuleuven.be/bwm/macec (ultimo accesso: 05.05.2011).
- Mulargia F., Castellaro S., Rossi P.L. (2007). Effetti di sito e Vs30: una risposta alla normativa antisismica, Il Geologo, 2007, 25, 25−38.
- Micromed (2011). Dati tecnici Tromino e download pacchetto software Grilla. Disponibile online all'indirizzo http://www.tromino.it (ultimo accesso: 29.04.2011).
- Nakamura, Y. (1989). A method for dynamic characteristics estimation of subsurface using microtremors on the ground surface. Quaterly Reports of RTRI Japan, 33, 25−33.
- Okada, H. (2003). The microtremor survey method: Geophysical monograph series, no. 12: Society of Exploration Geophysics.
- Oppenheim, A.V., Schafer, R.W. (2010). Discrete-Time Signal Processing, Third Edition. Prentice-Hall, Upper Saddle River NJ, 1120 pp.
- Peeters, B., De Roeck, G. (2001). Stochastic system identification for operational modal analysis: a review, Journal of Dynamic Systems Measurement and Control - Transactions of the ASME, 123, 659−667.
- Pesci, A., Casula, G., Bonali, E., Boschi, E. (2011). Un metodo per lo studio di edifici storici mediante misure laser a scansione terrestre: le Due Torri di bologna. Rapporti Tecnici INGV, 178.
- Riva, P., Perotti, F., L. Cavaglieri, L., A. Gelmini, A., 2003. Analisi simica della Torre degli asinelli. In: "I terremoti a Bologna e nel suo territorio dal XII al XX secolo" (a cura di E. Boschi ed E. Guidoboni). Compositori, Bologna, 365−383.
- Salic, R.B., Garevski, M.A., Milutinovic, Z.V. (2008). Response of lead-rubber bearing isolated structure. In: Proceedings of the 14th World Conference on Earthquake Engineering, Paper ID 05-01-0406, pp. 1−7.
- Shannon, C. (1998). Communication in the presence of noise (classic paper). Proceedings of the IEEE, 86, 2, 447–457.
- Yamanaka, H., Dravinski, M., Kagami, H. (1993). Continuous measurements of microtremors on sediments and basement in Los Angeles, California. Bulletin of the Seismological Society of America, 83, 1595−1609.

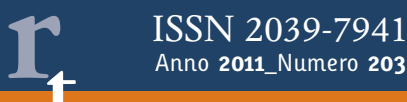

# **appendice A**

Le misure sono state effettuate in uno stabile a poche decine di metri dal civico di via Donato Creti 9, lungo la stessa strada, per osservare se vi fosse un accordo tra le ampiezze e le frequenze delle vibrazioni. In questa appendice sono riportati e discussi in modo conciso i grafici dei dati registrati e le distribuzioni delle velocità di vibrazione alle frequenze nel range 0-50 Hz nel caso dello stabile sito in via Creti, 1. Sono stati acquisiti dati anche relativamente agli stabili ai civici 12 e 19, ma sono qui omessi per brevità.

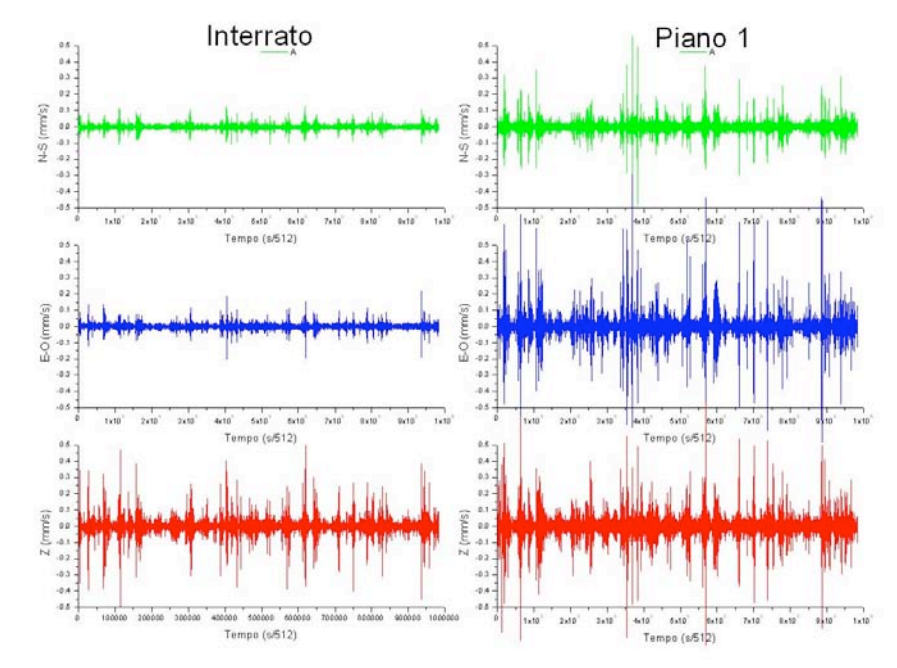

**Figura 1A.** Tracce relative all'acquisizione in via Donato Creti 17, nel piano interrato e nel primo piano.

Il grafico mostra come, passando dal piano interrato al primo piano (in questo caso il piano rialzato non è stato misurato per motivi tecnici), vi sia un notevole aumento del disturbo da passaggio dei mezzi pesanti nella strada di fronte.

Le analisi dei rapporti spettrali H/V e Hi/Ho e Zi/Zo sono stati ottenuti seguendo la stessa procedura riportata nel testo, ed i risultati sono mostrati nelle figure Fig. 2A, 3A, 4A e 5A.

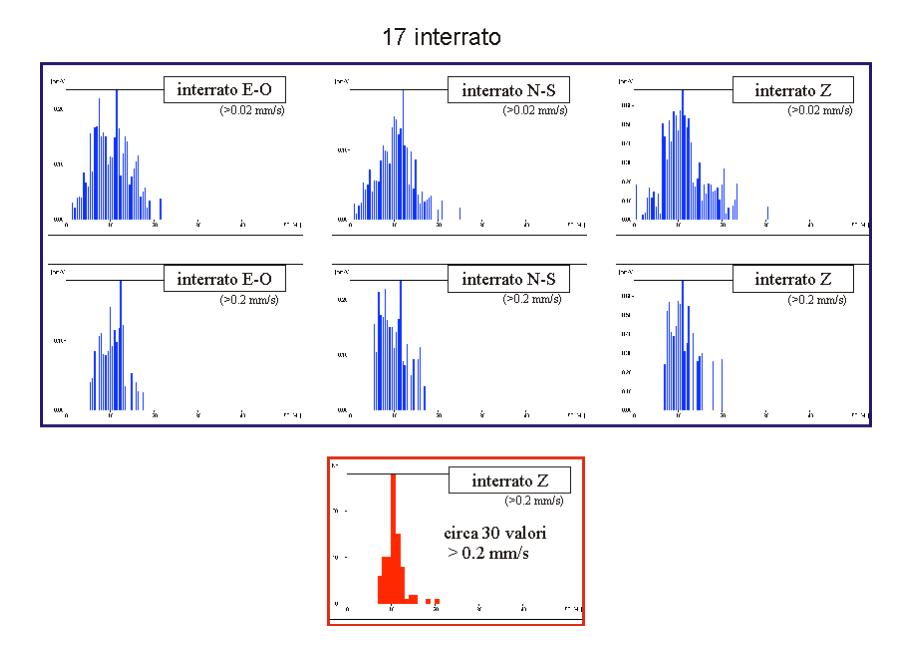

**Figura 2A.** I rapporti spettrali H/V.

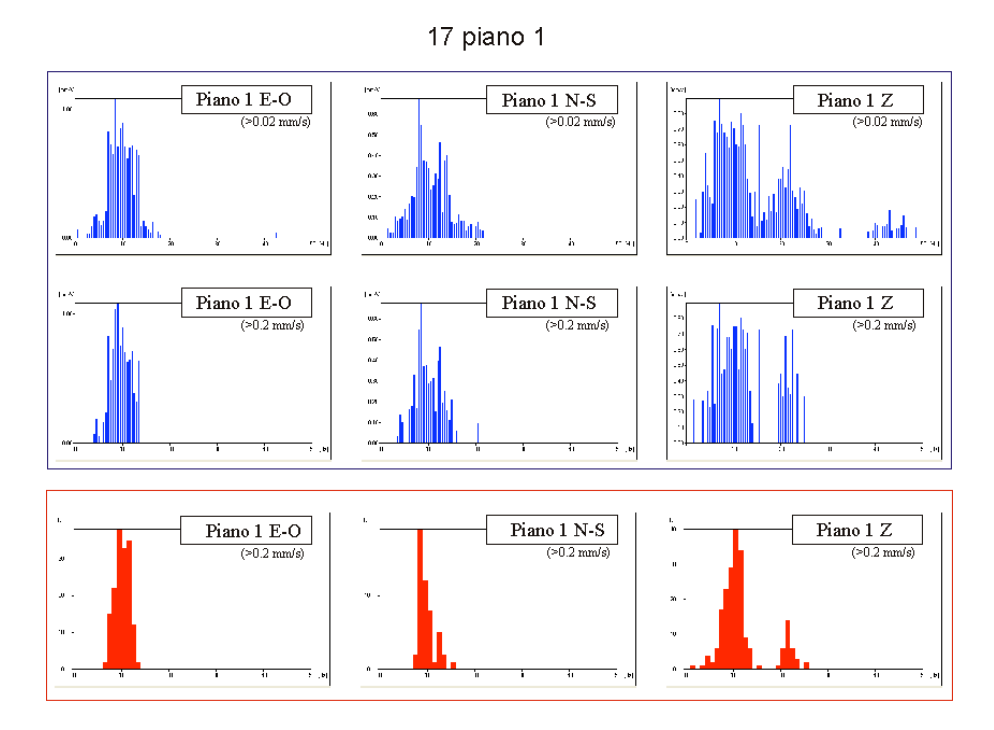

**Figura 3A.** Distribuzioni delle velocità di oscillazione in funzione delle frequenze

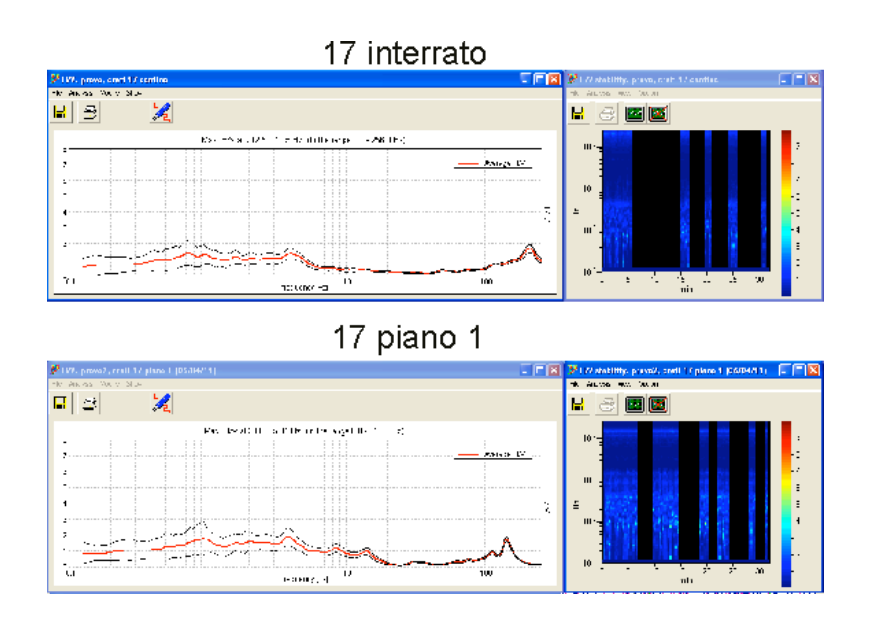

**Figura 4A.** I rapporti spettrali H/V.

Si ricorda che, nel caso dell'analisi delle frequenze naturali di un edifico, le curve H/V non sono utilizzate (sono invece utilizzate nell'analisi stratigrafica), ma sono state comunque proposte al fine di mostrare i tratti di segnale effettivamente utilizzati per avere un ragionevole livello di rumore (si vedano gli spettrogrammi in figura 4A.

I rapporti spettrali Hi/Ho e Zi/Zo (figura 5A) non presentano picchi pronunciati a frequenze dell'ordine di qualche Hz o qualche decina di Hz. Tuttavia, le distribuzioni riportate in figura 2A mostrano picchi di velocità intorno a 10 Hz per tutte le componenti, e anche evidenti picchi intorno ai 20 Hz nel caso delle componenti verticali nel piano I. Ciò potrebbe esser emesso in relazione ad una certa sensibilità della struttura nei confronti delle vibrazioni indotte da traffico stradale. Anche in questo caso vanno comunque pianificate delle nuove osservazioni, da accompagnare con una completa analisi modale.

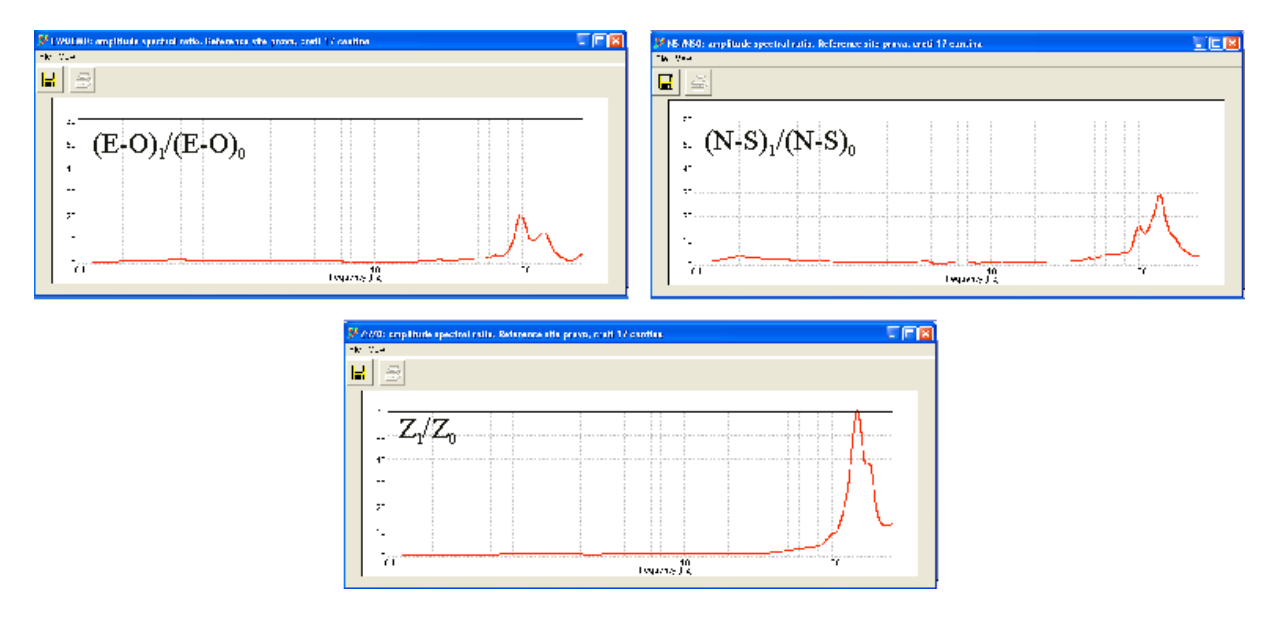

**Figura 5A.** I rapporti spettrali Hi/Ho e Zi/Zo.

# **Coordinamento editoriale e impaginazione**

Centro Editoriale Nazionale | INGV

# **Progetto grafico e redazionale**

Daniela Riposati | Laboratorio Grafica e Immagini | INGV

© 2011 INGV Istituto Nazionale di Geofisica e Vulcanologia Via di Vigna Murata, 605 00143 Roma Tel. +39 06518601 Fax +39 065041181

**http://www.ingv.it**

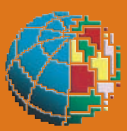

**Istituto Nazionale di Geofisica e Vulcanologia**